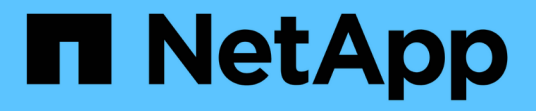

## 《**Datacenter for MEDITECH** 部署指南》**FlexPod** FlexPod

NetApp March 25, 2024

This PDF was generated from https://docs.netapp.com/zh-tw/flexpod/healthcare/ehr-meditechdeploy overview.html on March 25, 2024. Always check docs.netapp.com for the latest.

# 目錄

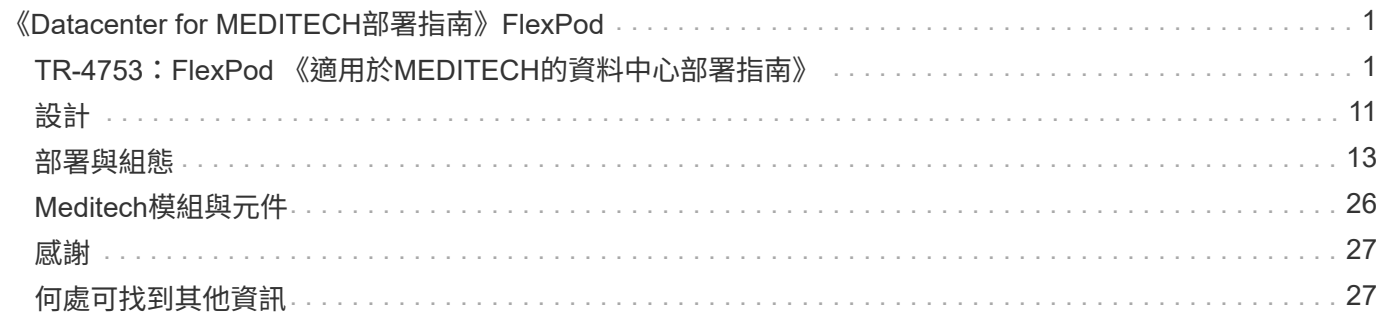

# <span id="page-2-0"></span>《**Datacenter for MEDITECH**部署指南》**FlexPod**

## <span id="page-2-1"></span>**TR-4753**:**FlexPod** 《適用於**MEDITECH**的資料中心部署指南》

Brandon Agee和John Duignan、NetApp Mike Brennan和Jon Eboutier、Cisco

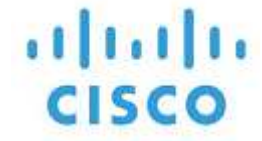

## 與下列合作夥伴合作:

### 整體解決方案效益

藉由在FlexPod 非核心架構基礎上執行MEDITECH環境、您的醫療機構可以預期員工生產力會有所提升、資本 與營運支出也會減少。適用於MEDITECH的資料中心提供多項醫療產業專屬的優點、包括:FlexPod

- \*簡化營運並降低成本。\*以更有效率且可擴充的共享資源取代舊平台、讓臨床工作者無論身在何處都能獲得 支援、藉此免除成本與複雜度。此解決方案可提供更高的資源使用率、以獲得更高的投資報酬率(ROI)。
- 加快基礎架構部署。 FlexPod 無論是現有的資料中心或遠端位置、透過整合且經過測試的「Datacenter」設 計、您都能以更少的心力、以更快的時間啟動並執行新的基礎架構。
- 認證儲存設備。 ONTAP 採用MEDITECH的NetApp Reale資料管理軟體、可提供通過測試與認證的儲存設備 廠商優異的可靠性。Meditech不認證其他基礎架構元件。
- \*橫向擴充架構。\*無需重新設定執行中的應用程式、即可將SAN和NAS從TB擴充至數十PB。
- \*不中斷營運。\*執行儲存維護、硬體生命週期作業、FlexPod 以及不中斷業務的升級。
- \*安全的多租戶共享\*支援虛擬化伺服器與儲存共享基礎架構的需求增加、可安全地多租戶共享特定設施的資 訊、尤其是當系統裝載多個資料庫與軟體執行個體時。
- \*資源池最佳化。\*協助減少實體伺服器與儲存控制器的數量、平衡工作負載需求、並提升使用率、同時提升 效能。
- \*服務品質(QoS)。FlexPod \*整個堆疊都提供QoS。領先業界的QoS網路、運算和儲存原則、可在共享環 境中提供差異化的服務層級。這些原則可為工作負載提供最佳效能、並有助於隔離及控制失控的應用程式。
- \*儲存效率。\*利用降低儲存成本 ["NetApp 7](http://www.netapp.com/us/media/netapp-aff-efficiency-guarantee.pdf)[:](http://www.netapp.com/us/media/netapp-aff-efficiency-guarantee.pdf)[1](http://www.netapp.com/us/media/netapp-aff-efficiency-guarantee.pdf)[儲存效率](http://www.netapp.com/us/media/netapp-aff-efficiency-guarantee.pdf)[保](http://www.netapp.com/us/media/netapp-aff-efficiency-guarantee.pdf)[證](http://www.netapp.com/us/media/netapp-aff-efficiency-guarantee.pdf)["](http://www.netapp.com/us/media/netapp-aff-efficiency-guarantee.pdf)。
- 敏捷度 FlexPod 。\*藉由業界領先的工作流程自動化、協調與管理工具、您的IT團隊可以更快回應業務要 求。這些業務要求範圍從MEDITECH備份與配置更多測試與訓練環境、到針對人口健全狀況管理計畫進行的 分析資料庫複製。
- \*提高生產力。\*快速部署及擴充此解決方案、提供最佳的臨床工作者使用者體驗。
- \* NetApp Data Fabric。\* NetApp Data Fabric架構可跨越站台、實體邊界和應用程式、將資料一起編織在一 起。NetApp Data Fabric是專為資料導向企業打造、專為資料導向企業打造。資料是在多個位置建立及使 用、您通常需要善用資料、並與其他位置、應用程式和基礎架構共用資料。您需要一種一致且整合的資料管 理方法。Data Fabric提供一種管理資料的方法、讓IT能夠掌控並簡化不斷增加的IT複雜度。

### **FlexPod**

像貴公司這樣的醫療供應商組織仍面臨著壓力、必須在領先業界的MEDITECH電子醫療記錄(EHRs)上進行大 量投資、才能獲得最大效益。對於任務關鍵型應用程式、當客戶為MEDITECH解決方案設計資料中心時、通常 會針對其資料中心架構找出下列目標:

- MEDITECH應用程式的高可用度
- 高效能
- 易於在資料中心中實作MEDITECH
- 靈活度與擴充性、可透過全新的MEDITECH版本或應用程式來實現成長
- 成本效益
- 與MEDITECH指南和目標平台一致
- 管理能力、穩定性及支援簡易性
- 健全的資料保護、備份、還原及業務持續運作

隨著MEDITECH使用者逐漸發展組織、成為負責的照護組織、並調整至更嚴密的搭售補助模式、這項挑戰將會 變成以更有效率且更敏捷的IT交付模式提供所需的MEDITECH基礎架構。

#### 預先驗證的融合式基礎架構價值

由於首要需求是提供可預測的低延遲系統效能和高可用度、因此MEDITECH對於客戶的硬體需求是規範性的。

透過Cisco與NetApp的策略合作夥伴關係、可提供預先驗證且經過嚴格測試的融合式基礎架構。FlexPod其設計 與設計旨在提供可預測的低延遲系統效能與高可用度。這種方法可使MEDITECH符合法規、並最終 為MEDITECH系統的使用者提供最佳的回應時間。

Cisco與NetApp的解決方案運用高效能、模組化、預先驗證、融合、虛擬化、FlexPod 高效、可擴充且具成本效 益的平台。它提供:

- 模組化架構。 FlexPod 此功能可滿足MEDITECH模組化架構的各種需求、並針對FlexPod 每個特定工作負載 提供專屬設定的整套功能。所有元件均透過叢集式伺服器、儲存管理架構和一致的管理工具集進行連線。
- 整合式堆疊各層級的領先業界技術。 Cisco、NetApp、VMware及Microsoft Windows在其各自的伺服器、網 路、儲存設備及作業系統類別中、均排名第一或第二。
- 透過標準化、靈活的**IT**來保護投資效益 FlexPod 。此參考架構可預測新產品版本與更新、並持續進行嚴苛的 互通性測試、以因應未來技術推出時的需求。
- 廣泛環境的部署均獲實證。FlexPod \*通過預先測試與聯合驗證、可搭配熱門的Hypervisor、作業系統、應用 程式及基礎架構軟體、已安裝在多家MEDITECH客戶組織中。

### 獲證實**FlexPod** 的架構與合作支援

NetApp是備受肯定的資料中心解決方案、提供靈活且共享的基礎架構、可輕鬆擴充以支援不斷成長的工作負載 需求、而不會對效能造成負面影響。FlexPod此FlexPod 解決方案運用了這個解決方案的功能、提供FlexPod 完 整的效益、包括:

- \*效能可滿足MEDITECH的工作負載需求。\*視您的MEDITECH硬體組態提案需求而定、ONTAP 您可以部署 不同的支援平台、以滿足所需的I/O和延遲需求。
- \*可擴充性、輕鬆因應臨床資料成長。\*可隨需動態擴充虛擬機器(VM)、伺服器及儲存容量、不受傳統限

制。

- \*強化效率\*融合式虛擬化基礎架構可縮短管理時間與TCO、更容易管理、更有效率地儲存資料、同時提 升MEDITECH軟體的效能。
- \*降低風險。\*利用預先驗證的平台、建立在已定義的架構之上、免除部署猜測、並可因得持續工作負載最佳 化、將業務中斷降至最低。
- 《合作支援》 NetApp與Cisco已建立合作支援、這是一套強大、可擴充且靈活的支援模式、可滿足獨特的支 援需求、滿足整個融合式基礎架構的需求。FlexPod FlexPod此模式結合了NetApp與Cisco的經驗、資源與 技術支援專業、無論FlexPod 問題發生在何處、都能提供簡化的流程來識別及解決您的支援問題。有了「支 援團隊合作模式」、您的「支援團隊」系統就能有效率地運作、並享有最新技術帶來的效益、您還能與經驗 豐富的團隊合作、協助您解決整合問題。FlexPod FlexPod

支援部門對於在融合式基礎架構上執行MEDITECH等業務關鍵應用程式的醫療組織而言、尤其重 要。FlexPod FlexPod下圖說明FlexPod 了「不合作支援」模式。

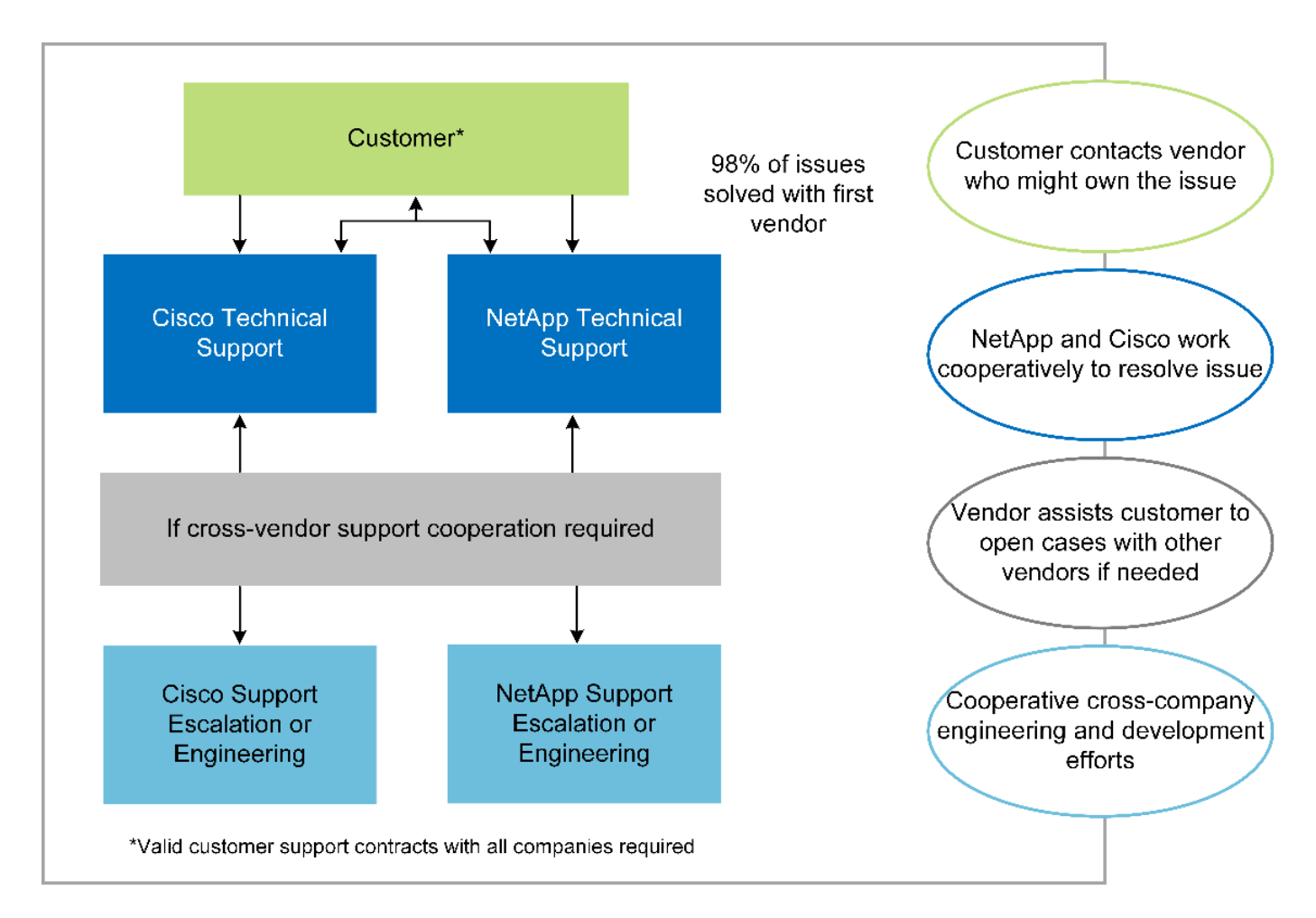

除了這些優點之外、FlexPod 利用MEDITECH解決方案的每個「資料中心」堆疊元件都能為MEDITECH EHR工 作流程帶來特定效益。

### **Cisco Unified Computing System**

Cisco Unified Computing System (Cisco UCS) 是一套自我整合、自我感知的系統、由單一管理網域組成、與 統一化I/O基礎架構互連。為了讓基礎架構能夠以最大可用度提供重要的病患資訊、適用於MEDITECH環境 的Cisco UCS已符合MEDITECH基礎架構建議與最佳實務做法。

MEDITECH在Cisco UCS架構上的基礎是Cisco UCS技術、其整合式系統管理、Intel Xeon處理器及伺服器虛擬

化技術。這些整合式技術可解決資料中心的挑戰、協助您達成MEDITECH資料中心設計目標。Cisco UCS可 將LAN、SAN及系統管理整合為單一簡化連結、適用於機架伺服器、刀鋒伺服器及VM。Cisco UCS是一種端點 對端點I/O架構、整合了Cisco Unified Fabric和Cisco Fabric Extender Technology(FEX技術)、可將Cisco UCS中的每個元件連接至單一網路架構和單一網路層。

系統可部署為單一或多個邏輯單元、整合並擴充至多個刀鋒機箱、機架伺服器、機架和資料中心。此系統採用大 幅簡化的架構、可免除安裝傳統刀鋒伺服器機箱和機架伺服器的多個備援裝置。在傳統系統中、諸如乙太網 路、FC介面卡和機箱管理模組等備援裝置會產生多層複雜度。Cisco UCS包含一對備援Cisco UCS Fabric互連 (FI)、可為所有I/O流量提供單一管理點和單一控制點。

Cisco UCS使用服務設定檔來協助確保Cisco UCS基礎架構中的虛擬伺服器設定正確。服務設定檔是由網路、儲 存設備和運算原則所組成、這些原則一次由各領域的主題專家所建立。服務設定檔包含伺服器身分識別的重要伺 服器資訊、例如LAN和SAN定址、I/O組態、韌體版本、開機順序、網路虛擬LAN(VLAN)、實體連接埠和QoS 原則。服務設定檔可在幾分鐘內動態建立、並與系統中的任何實體伺服器建立關聯、而非以小時或天為單位。服 務設定檔與實體伺服器之間的關聯是以簡單的單一作業方式執行、可在環境中的伺服器之間移轉身分識別、而不 需要任何實體組態變更。它有助於快速以裸機配置淘汰伺服器的更換設備。

使用服務設定檔有助於確保伺服器在整個企業中的設定一致。當採用多個Cisco UCS管理網域時、Cisco UCS Central可使用全域服務設定檔來同步不同網域的組態和原則資訊。如果需要在一個網域中執行維護、則虛擬基 礎架構可移轉至另一個網域。此方法有助於確保即使單一網域離線、應用程式仍能以高可用度繼續執行。

為了證明它符合伺服器組態要求、Cisco UCS已在多年的時間內與MEDITECH進行廣泛測試。Cisco UCS是受支 援的伺服器平台、如MEDITECH產品資源系統支援網站所列。

#### **Cisco**網路

Cisco Nexus交換器與Cisco MDS多層導向器可提供企業級連線能力與SAN整合。Cisco多重傳輸協定儲存網路 提供靈活度與選項、可降低業務風險:FC、光纖連線(Ficon)、乙太網路FC(FCoE)、IP SCSI(iSCSI) 及IP FC(FCIP)。

Cisco Nexus交換器在單一平台上提供最全方位的資料中心網路功能集之一。同時為資料中心和園區核心提供高 效能和密度。此外、他們還在彈性極高的模組化平台中、提供完整的功能集、可用於資料中心集合、資料終端和 資料中心互連部署。

Cisco UCS可將運算資源與Cisco Nexus交換器整合、並採用統一化I/O架構來識別及處理不同類型的網路流量。 這類流量包括儲存I/O、串流桌面流量、管理、以及臨床和商業應用程式的存取。您可以:

- \*基礎架構擴充性。\*虛擬化、高效率的電力與冷卻、雲端擴充功能、自動化、高密度及高效能、均可有效支 援資料中心成長。
- \*營運不中斷。\*此設計整合了硬體、NX-OS軟體功能和管理功能、可支援零停機環境。
- 網路與電腦**QoS**。 Cisco提供原則導向的服務等級(CoS)與QoS、涵蓋整個網路、儲存與運算架構、以達 到關鍵任務應用程式的最佳效能。
- \*傳輸靈活度。\*以具成本效益的解決方案逐步採用新的網路技術。

Cisco UCS搭配Cisco Nexus交換器和Cisco MDS多層導向器、可為MEDITECH提供最佳的運算、網路和SAN連 線解決方案。

#### **NetApp ONTAP**

執行ONTAP Reale軟體的NetApp儲存設備可降低整體儲存成本、同時提供MEDITECH工作負載所需的低延遲讀 寫回應時間和IOPS。支援All Flash和混合式儲存組態、打造符合MEDITECH要求的最佳儲存平 台。ONTAPNetApp Flash加速系統已獲得MEDITECH的驗證與認證、讓您身為MEDITECH的客戶、能夠獲得對 延遲敏感的MEDITECH營運的關鍵效能與回應能力。透過在單一叢集中建立多個故障網域、NetApp系統也能將 正式作業與非正式作業區隔離開來。NetApp系統也能降低效能問題、針對ONTAP 採用VMware QoS的工作負 載、提供最低效能等級的保證。

利用此功能、可靈活調整各種I/O工作負載的橫向擴充架構ONTAP 。為了提供臨床應用程式所需的必要處理量和 低延遲、同時提供模組化橫向擴充架構、All Flash組態通常用於ONTAP 各種架構。NetApp AFF 支援節點可與 混合式(HDD和Flash)儲存節點結合在同一個橫向擴充叢集中、這些節點適合儲存處理量高的大型資料集。除 了MEDITECH核准的備份解決方案、您也可以從昂貴的固態硬碟(SSD)儲存設備複製、複寫及備 份MEDITECH環境、再到其他節點上更經濟的HDD儲存設備。此方法符合或超越MEDITECH的正式作業集 區SAN型複製與備份準則。

許多功能在MEDITECH環境中特別實用:簡化管理、提高可用度與自動化、以及減少所需的儲存總容 量。ONTAP有了這些功能、您就能:

- 卓越效能。 NetApp AFF 解決方案共享統一化儲存架構、ONTAP 整套軟體、管理介面、豐富資料服務、以 及其他NetApp FAS 產品系列所擁有的進階功能集。這項結合ONTAP 了All Flash媒體與功能完善的功能、以 領先業界的ONTAP 效能提升功能、提供一致的低延遲與高IOPS All Flash儲存設備。
- \*儲存效率。\*利用重複資料刪除技術、NetApp FlexClone資料複寫技術、即時壓縮、即時壓縮、精簡複寫、 精簡配置、 和Aggregate重複資料刪除

NetApp重複資料刪除技術可在NetApp FlexVol 的支援區塊層級或資料組成區塊層級進行重複資料刪除。基 本上、重複資料刪除技術會移除重複的區塊、只會將獨特的區塊儲存在FlexVol 整個過程中、或是資料組成 區塊中。

重複資料刪除技術的運作精細度極高、可在FlexVol 使用中的檔案系統上運作、該檔案系統屬於某個範圍的 資料。它是透明的應用程式、因此您可以使用它來刪除任何使用NetApp系統的應用程式所產生的重複資料。 您可以將Volume重複資料刪除當作即時程序來執行(從ONTAP 版本28.3.2開始)。您也可以將其當作背景 程序來執行、設定為自動執行、排程執行、或透過CLI、NetApp ONTAP 還原系統管理程式或NetApp Active IQ Unified Manager 還原手動執行。

下圖說明NetApp重複資料刪除技術如何在最高層級運作。

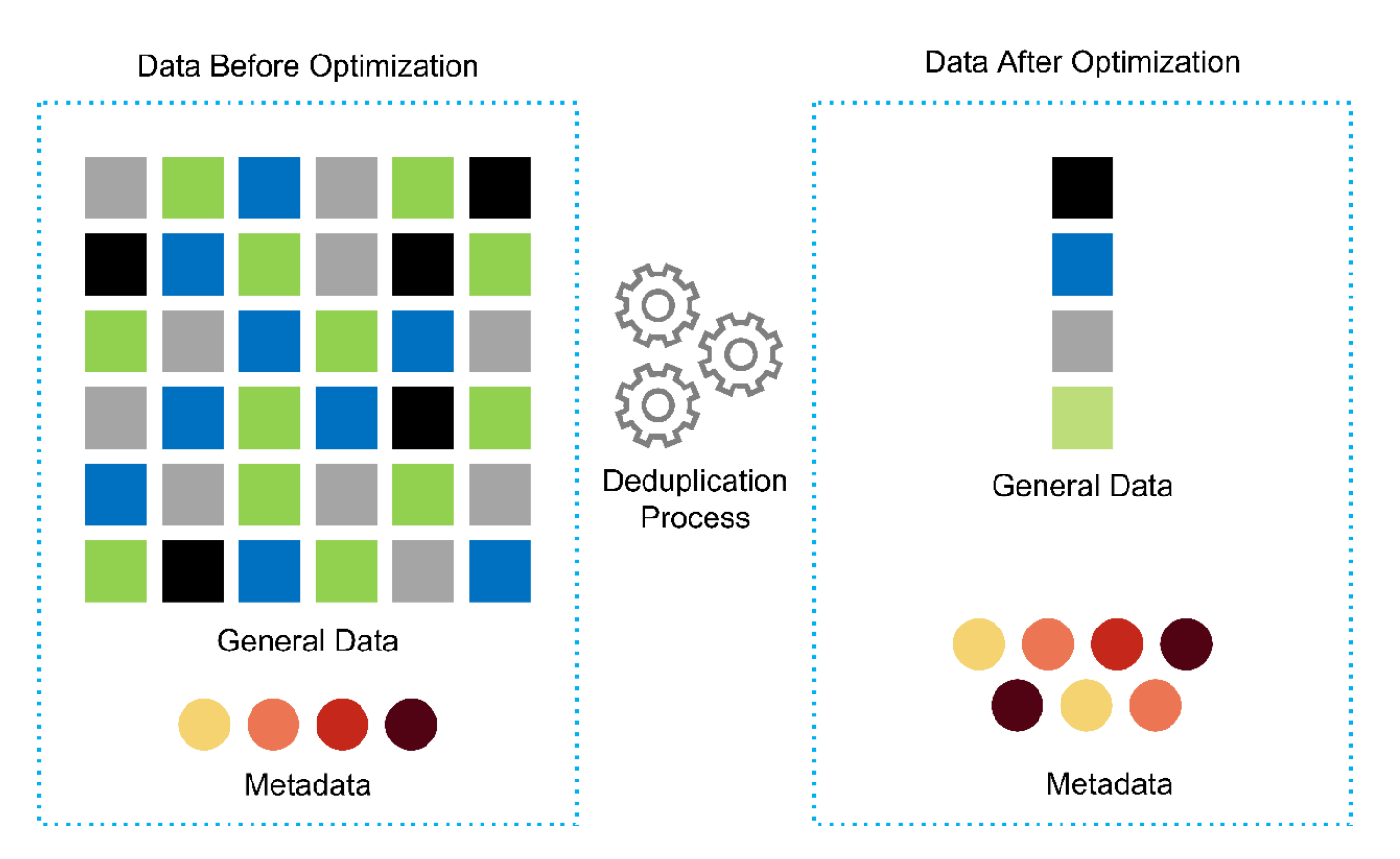

- 極具空間效益的複製。 FlexClone功能可讓您幾乎立即建立複本、以支援備份與測試環境更新。這些複本只 會隨著變更而耗用更多儲存空間。
- \* NetApp Snapshot與SnapMirror技術。\* ONTAP 支援以節省空間的Snapshot複本、複製MEDITECH主機所 使用的邏輯單元編號(LUN)。對於雙站台部署、您可以實作SnapMirror軟體、以獲得更多資料複寫和恢復 能力。
- \*整合式資料保護。\*完整的資料保護與災難恢復功能、可協助您保護關鍵資料資產、並提供災難恢復功能。
- \*不中斷營運。\*您可以執行升級與維護作業、而不需將資料離線。
- \* QoS和調適性QoS(AQO)。\*儲存QoS可讓您限制潛在的高效能工作負載。更重要的是、QoS可以保證關 鍵工作負載的效能最低、例如MEDITECH正式作業。藉由限制爭用、NetApp QoS可降低效能相關問 題。AQO可搭配預先定義的原則群組使用、您可以直接套用到磁碟區。這些原則群組可自動擴充處理量上限 或樓層與Volume大小、並在磁碟區大小變更時、維持IOPS與TB和GB的比率。
- \* NetApp Data Fabric。\* NetApp Data Fabric簡化並整合雲端與內部部署環境的資料管理、加速數位轉型。 它提供一致且整合的資料管理服務與應用程式、可提供資料可見度與洞見、資料存取與控制、以及資料保護 與安全性。NetApp與Amazon Web Services (AWS) 、Azure、Google Cloud Platform和IBM Cloud Cloud 等雲端整合、提供您廣泛的選擇。

下圖說明FlexPod MEDITECH工作負載的架構。

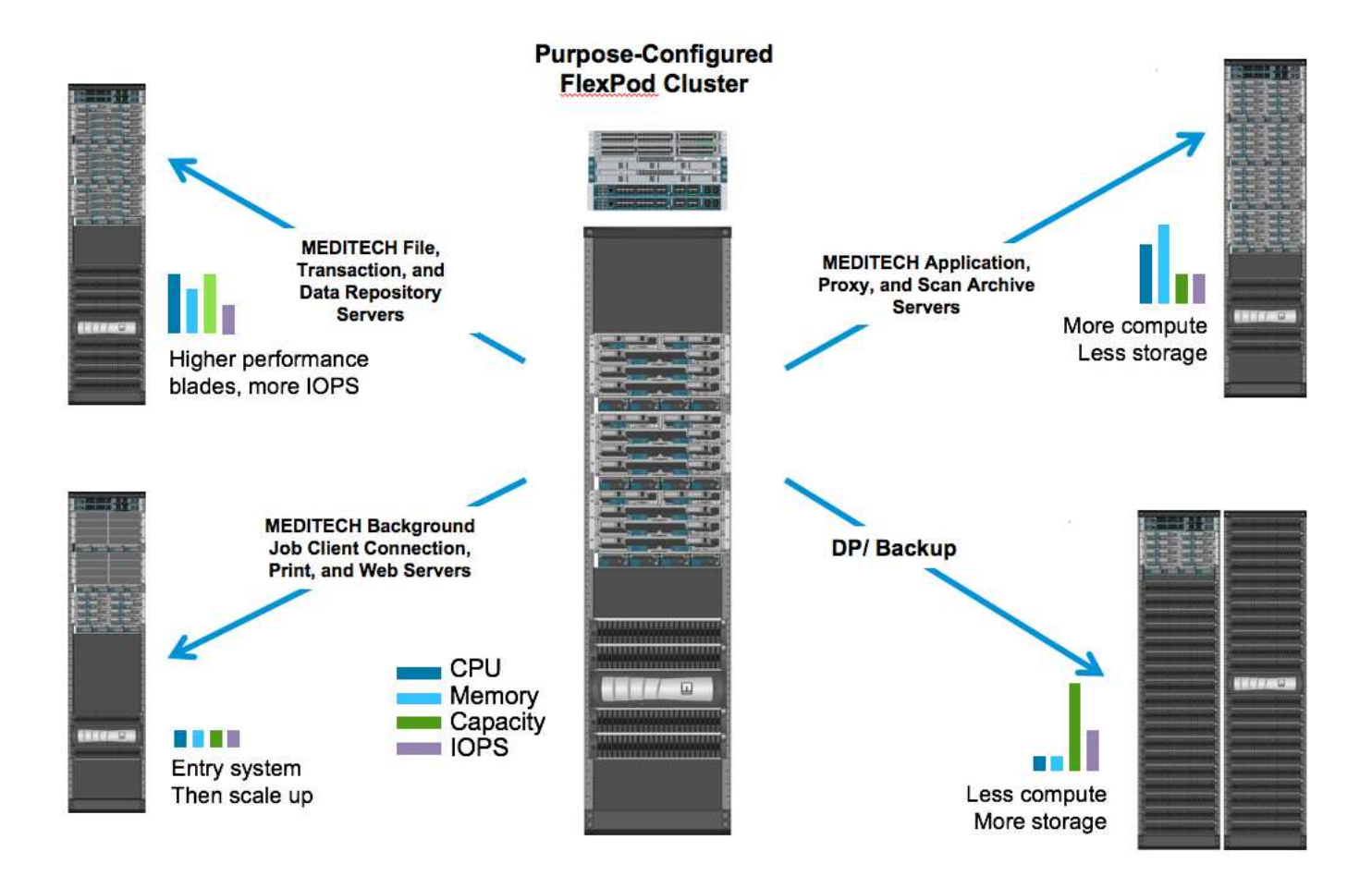

### **Meditech**總覽

醫療資訊技術(醫療資訊技術、Inc.)通常稱為MEDITECH、是一家位於麻薩諸塞州的軟體公司、為醫療組織提 供資訊系統。Meditech提供EHR系統、旨在儲存及整理最新的病患資料、並將資料提供給臨床人員。病患資料 包括但不限於人口統計資料、病歷、藥物、實驗室測試結果; 放射影像;以及年齡、高度和體重等個人資訊。

本文件不涵蓋MEDITECH軟體所支援的廣泛功能範圍。附錄A提供這些廣泛的MEDITECH功能組的詳細資 訊。Meditech應用程式需要數個VM來支援這些功能。若要部署這些應用程式、請參閱MEDITECH的建議。

對於每個部署、從儲存系統的觀點來看、所有MEDITECH軟體系統都需要以病患為中心的分散式資料 庫。Meditech擁有自己專屬的資料庫、使用Windows作業系統。

橋頭和CommVault是NetApp和MEDITECH兩種認證的備份軟體應用程式。本文件的範圍不涵蓋這些備份應用程 式的部署。

本文的主要重點在於讓FlexPod 支援的不只是伺服器和儲存設備、能夠滿足MEDITECH資料庫的效能導向需 求、以及EHR環境中的備份需求。

### 專為特定**MEDITECH**工作負載而打造

Meditech不會經銷伺服器、網路或儲存硬體、Hypervisor或作業系統; 不過、它對基礎架構堆疊的每個元件都 有特定需求。因此、Cisco與NetApp聯手測試及支援FlexPod 成功設定、部署及支援「Datacenter」、以滿足像 您這樣客戶的MEDITECH正式作業環境需求。

### **Meditech**類別

Meditech將部署規模與類別編號建立關聯、範圍從1到6。第1類是最小的MEDITECH部署、第6類則是最大 的MEDITECH部署。

如需每個類別中MEDITECH主機的I/O特性與效能需求相關資訊、請參閱NetApp ["TR-4190](https://fieldportal.netapp.com/content/198446)[:適用於](https://fieldportal.netapp.com/content/198446)[MEDITECH](https://fieldportal.netapp.com/content/198446) [環境的](https://fieldportal.netapp.com/content/198446)[NetApp](https://fieldportal.netapp.com/content/198446)[規模調](https://fieldportal.netapp.com/content/198446)[整](https://fieldportal.netapp.com/content/198446)[準則](https://fieldportal.netapp.com/content/198446)["](https://fieldportal.netapp.com/content/198446)。

### **Meditech**平台

MEDITECH廣闊平台是該公司最新版的EHR軟體。較早的MEDITECH平台是Client/Server 5.x和Magic。本節說 明與MEDITECH主機及其儲存需求有關的MEDITECH平台(適用於廣闊空間、6.x、C/S 5.x及魔力)。

對於所有先前的MEDITECH平台、多部伺服器都會執行MEDITECH軟體、執行各種工作。上圖說明典型 的MEDITECH系統、包括做為應用程式資料庫伺服器的MEDITECH主機、以及其他MEDITECH伺服器。其 他MEDITECH伺服器的範例包括資料儲存庫應用程式、掃描與歸檔應用程式、以及背景工作用戶端。如需其 他MEDITECH伺服器的完整清單、請參閱「硬體組態提案」(適用於新部署)和「硬體評估工作」(適用於現 有部署)文件。您可以透過MEDITECH系統整合商或MEDITECH技術客戶經理(TAM)、向MEDITECH索取這 些文件。

### **Meditech**主持人

MEDITECH主機是資料庫伺服器。此主機也稱為MEDITECH檔案伺服器(適用於廣闊平台、6.x或C/S 5.x平台 )、或稱為魔術機器(適用於魔術平台)。本文使用「MEDITECH主機」一詞來指稱MEDITECH檔案伺服器或 魔術機器。

Meditech主機可以是在Microsoft Windows Server作業系統上執行的實體伺服器或VM。在現場最常見的情況 是、MEDITECH主機部署為在VMware ESXi伺服器上執行的Windows VM。截至本文所撰寫的內容、VMware 是MEDITECH唯一支援的Hypervisor。MEDITECH主機會將程式、字典和資料檔案儲存在Windows系統上 的Microsoft Windows磁碟機(例如磁碟機E)上。

在虛擬環境中、Windows E磁碟機位於以實體相容模式透過原始裝置對應(RDM)連接至VM的LUN上。在這種 情況下、MEDITECH不支援將虛擬機器磁碟(VMDK)檔案用作Windows E磁碟機。

### **Meditech**主機工作負載**I/O**特性

每個MEDITECH主機和整個系統的I/O特性、取決於您部署的MEDITECH平台。所有MEDITECH平台(廣 為、6.x、C/S 5.x及Magic)都會產生100%隨機的工作負載。

MEDITECH廣闊的平台產生最嚴苛的工作負載、因為它擁有最高的寫入作業百分比、以及每個主機的整體 IOPS、其次是6.x、C/S 5.x和魔力平台。

如需MEDITECH工作負載說明的詳細資訊、請參閱 ["TR-4190](https://www.netapp.com/us/media/tr-4190.pdf)[:適用於](https://www.netapp.com/us/media/tr-4190.pdf)[MEDITECH](https://www.netapp.com/us/media/tr-4190.pdf)[環境的](https://www.netapp.com/us/media/tr-4190.pdf)[NetApp](https://www.netapp.com/us/media/tr-4190.pdf)[規模調](https://www.netapp.com/us/media/tr-4190.pdf)[整](https://www.netapp.com/us/media/tr-4190.pdf)[準則](https://www.netapp.com/us/media/tr-4190.pdf) ["](https://www.netapp.com/us/media/tr-4190.pdf)。

### 儲存網路

Meditech要求FC傳輸協定用於NetApp FAS ESIOR AFF 系統與所有類別的MEDITECH主機之間的資料流量。

#### **MEDITECH**主機的儲存簡報

每個MEDITECH主機使用兩個Windows磁碟機:

- \*磁碟機C。\*此磁碟機儲存Windows Server作業系統和MEDITECH主機應用程式檔案。
- 磁碟機**E** MEDITECH主機會將其程式、字典和資料檔案儲存在Windows Server作業系統的磁碟機E上。磁碟 機E是使用FAS FC傳輸協定從NetApp ENetApp或AFF 支援系統對應的LUN。Meditech要求使用FC傳輸協 定、以符合MEDITECH主機的IOPS及讀寫延遲需求。

### **Volume**與**LUN**命名慣例

Meditech要求所有LUN都使用特定的命名慣例。

在部署任何儲存設備之前、請確認MEDITECH硬體組態提案、以確認LUN的命名慣例。MEDITECH的備份程序 仰賴磁碟區和LUN命名慣例來正確識別要備份的特定LUN。

### 全方位的管理工具與自動化功能

### **Cisco UCS**搭配**Cisco UCS Manager**

Cisco著重於三項關鍵要素、以提供優異的資料中心基礎架構:簡化、安全性及擴充性。Cisco UCS Manager軟 體結合平台模組化、提供簡化、安全且可擴充的桌面虛擬化平台:

• 簡化 Cisco UCS提供全新的業界標準運算方法、為所有工作負載提供資料中心基礎架構的核心。Cisco UCS 提供許多功能與優點、包括減少您需要的伺服器數量、以及減少每部伺服器使用的纜線數量。另一項重要功 能是能夠透過Cisco UCS服務設定檔快速部署或重新配置伺服器。由於需要管理的伺服器和纜線較少、加上 簡化的伺服器和應用程式工作負載資源配置、因此作業得以簡化。數十部刀鋒伺服器與機架伺服器可透 過Cisco UCS Manager服務設定檔、在幾分鐘內完成配置。Cisco UCS服務設定檔可免除伺服器整合執行工 作簿的需求、並避免組態移位。這種方法可加速終端使用者的生產力、提升企業敏捷度、並讓IT資源分配給 其他工作。

Cisco UCS Manager可自動執行許多容易出錯的資料中心作業、例如伺服器、網路和儲存存取基礎架構的組 態和資源配置。此外、Cisco UCS B系列刀鋒伺服器與記憶體佔用空間大的C系列機架伺服器、可提供高應 用程式使用者密度、有助於降低伺服器基礎架構需求。

簡化可讓MEDITECH基礎架構部署更快速、更成功。

• \*安全。\*雖然VM本質上比實體前代VM更安全、但卻帶來新的安全挑戰。關鍵任務Web伺服器和應用程式伺 服器使用通用基礎架構(例如虛擬桌面)、現在面臨較高的安全威脅風險。虛擬機器間流量現在是IT經理必 須處理的重要安全考量、尤其是在使用VMware VMotion的虛擬機器在伺服器基礎架構之間移動的動態環境 中。

因此、虛擬化技術大幅提升了VM層級對於原則與安全性的認知、尤其是在延伸運算基礎架構中、VM移動性 的動態性與流暢性。新虛擬桌面的易用性可大增、這也擴大了虛擬化感知網路和安全基礎架構的重要性。適 用於桌面虛擬化的Cisco資料中心基礎架構(Cisco UCS、Cisco MDS和Cisco Nexus系列解決方案)可提供 強大的資料中心、網路和桌面安全性、從桌面到Hypervisor都具備全方位的安全性。透過分割虛擬桌面、VM 感知原則與管理、以及跨LAN和WAN基礎架構的網路安全性、來增強安全性。

• \*虛擬化解決方案的可擴充性\*成長是不可避免的、因此解決方案必須能夠隨成長而擴充、並可隨之擴 充。Cisco虛擬化解決方案可支援高VM密度(每部伺服器VM)、並能以接近線性的效能擴充更多伺服 器。Cisco資料中心基礎架構提供靈活的平台、可促進成長並提升企業敏捷度。Cisco UCS Manager服務設 定檔可隨需配置主機、而且部署數十台主機時、也能輕鬆部署數百台主機。

Cisco UCS伺服器提供近乎線性的效能與擴充性。Cisco UCS採用專利的Cisco擴充記憶體技術、以較少的插 槽提供大量記憶體佔用空間(雙插槽和四插槽伺服器可擴充至1TB記憶體)。Cisco UCS Server Aggregate 頻寬採用統一化架構技術做為建置區塊、每部伺服器可擴充至80Gbps、北行Cisco UCS Fabric Interconnect

則可以線路速率輸出2Tbps。此功能有助於避免桌面虛擬化I/O和記憶體瓶頸。Cisco UCS具備高效能、低 延遲的統一化架構網路架構、可支援大量的虛擬桌面流量、包括高解析度的視訊和通訊流量。此外、作 爲VMware虛擬化解決方案的一部分、在開機和登入風暴期間、協助維持資料可用度和最佳效能。ONTAP FlexPod

Cisco UCS、Cisco MDS及Cisco Nexus資料中心基礎架構設計、提供絕佳的成長平台。您可以透明擴充伺 服器、網路和儲存資源、以支援桌面虛擬化、資料中心應用程式和雲端運算。

### **VMware vCenter Server**

VMware vCenter Server提供集中式平台來管理MEDITECH環境、讓您的醫療機構能夠安心地自動化及交付虛擬 基礎架構:

- \*簡單的部署。\*使用虛擬應用裝置、輕鬆快速地部署vCenter Server。
- \*集中化控制與可見度。\*從單一位置管理整個VMware vSphere基礎架構。
- \*主動式最佳化。\*配置及最佳化資源、以達到最大效率。
- \*管理。\*使用功能強大的外掛程式與工具來簡化管理並延伸控制範圍。

### 適用於**VMware vSphere**的虛擬儲存主控台

虛擬儲存主控台(VSC)、vSphere API for Storage感知(VASA)供應商、以及VMware vSphere的VMware儲 存複寫介面卡(SRA)則是由NetApp提供的單一虛擬應用裝置組成。產品套件包括SRA和VASA Provider作 為vCenter Server的外掛程式、可為使用NetApp儲存系統的VMware環境中的VM提供端點對端點生命週期管 理。

VSC、VASA Provider及SRA的虛擬應用裝置可與VMware vSphere Web Client順暢整合、讓您能夠使用SSO服 務。在具有多個VMware vCenter Server執行個體的環境中、您要管理的每個vCenter Server執行個體都必須擁 有自己的VSC登錄執行個體。VSC儀表板頁面可讓您快速檢查資料存放區和VM的整體狀態。

透過部署VSC、VASA Provider和SRA的虛擬應用裝置、您可以執行下列工作:

- \*使用VSC來部署及管理儲存設備、以及設定ESXi主機。\*您可以使用VSC來新增認證資料、移除認證資料、 指派認證資料、以及設定VMware環境中儲存控制器的權限。此外、您還可以管理連線至NetApp儲存系統 的ESXi伺服器。只要按幾下滑鼠、就能為所有主機設定建議的主機逾時、NAS和多重路徑最佳實務值。您也 可以檢視儲存設備詳細資料並收集診斷資訊。
- 使用**VASA Provider**來建立儲存功能設定檔並設定警示。 ONTAP 啟用VASA Provider擴充功能時、VASA Provider for Sfor Sfor會在VSC中登錄。您可以建立及使用儲存功能設定檔和虛擬資料存放區。您也可以設 定警示、在磁碟區和集合體的臨界值幾乎已滿時發出警示。您可以監控VMDK及虛擬資料存放區上所建立 之VM的效能。
- \*使用SRA進行災難恢復。\*您可以使用SRA在環境中設定受保護和恢復站台、以便在故障期間進行災難恢 復。

### **NetApp OnCommand Insight** 的功能與**ONTAP** 功能

NetApp OnCommand Insight 功能可將基礎架構管理整合至MEDITECH服務供應鏈。這種方法可讓醫療機構更 有效地控制、自動化及分析儲存、網路及運算基礎架構。它可以最佳化您目前的基礎架構、以獲得最大效益、同 時簡化決定購買內容和購買時間的程序。它也能減輕複雜技術移轉所帶來的風險。由於不需要代理程式、因此安 裝簡單且不中斷營運。安裝的儲存設備和SAN裝置會持續被探索、並會收集詳細資訊、以全面掌握整個儲存環 境。您可以快速識別不當使用、未對齊、使用不足或孤立的資產、並回收這些資產以帶動未來的擴充。協助您 :OnCommand Insight

- \*最佳化現有資源。\*使用既有的最佳實務做法來避免問題並達到服務層級、藉此識別不當使用、未充分使用 或孤立的資產。
- \*做出更好的決策。\*即時資料有助於更快解決容量問題、以準確地規劃未來的採購、避免超支、以及延緩資 本支出。
- \*加速IT計畫。\*深入瞭解您的虛擬環境、協助您管理風險、將停機時間減至最低、並加速雲端部署。

## <span id="page-12-0"></span>設計

MEDITECH的架構FlexPod 以MEDITECH、Cisco和NetApp的指引為基礎、並以合作夥伴 與各種規模的MEDITECH客戶合作的經驗為基礎。此架構可靈活調整、並根據您的資料中 心策略、組織規模、以及您的系統是否為集中式、分散式或多租戶、套用MEDITECH的最 佳實務做法。

正確的儲存架構可由整體大小和IOPS總計來決定。效能不只是唯一的考量因素、您可能會根據其他客戶需求決 定使用較大的節點數。使用NetApp儲存設備的優勢在於、您可以輕鬆且不中斷營運地隨需求變化而擴充叢集。 您也可以在不中斷營運的情況下、從叢集中移除節點、以重新規劃設備用途、或在設備更新期間移除節點。

以下是NetApp ONTAP 解決方案儲存架構的一些優點:

- \*易用、不中斷營運的垂直擴充和橫向擴充。\*您可以使用ONTAP 不中斷營運的功能來升級、新增或移除磁 碟和節點。您可以從四個節點開始、移至六個節點、或在不中斷營運的情況下升級至較大的控制器。
- \*儲存效率。\*利用重複資料刪除技術、NetApp FlexClone、即時壓縮、即時壓縮、精簡複寫、 資源隨需配 置、以及集合式重複資料刪除技術。FlexClone功能可讓您幾乎立即建立複本、以支援備份與測試環境更 新。這些複本只會隨著變更而耗用更多儲存空間。
- \*災難恢復陰影資料庫伺服器。\*災難恢復陰影資料庫伺服器是您營運不中斷策略的一部分(用於支援儲存唯 讀功能、並可能設定為儲存讀寫執行個體)。因此、第三個儲存系統的放置與規模調整通常與正式作業資料 庫儲存系統相同。
- \*資料庫一致性(需要考量)。\*如果您使用NetApp SnapMirror備份複本來維持營運不中斷、請參閱 ["TR-](http://media.netapp.com/documents/tr-3446.pdf)[3446](http://media.netapp.com/documents/tr-3446.pdf)[:](http://media.netapp.com/documents/tr-3446.pdf)[SnapMirror](http://media.netapp.com/documents/tr-3446.pdf)[非](http://media.netapp.com/documents/tr-3446.pdf)[同](http://media.netapp.com/documents/tr-3446.pdf)[步](http://media.netapp.com/documents/tr-3446.pdf)[概述](http://media.netapp.com/documents/tr-3446.pdf)[與最佳](http://media.netapp.com/documents/tr-3446.pdf)[實](http://media.netapp.com/documents/tr-3446.pdf)[務](http://media.netapp.com/documents/tr-3446.pdf)[做](http://media.netapp.com/documents/tr-3446.pdf)[法](http://media.netapp.com/documents/tr-3446.pdf)[指南](http://media.netapp.com/documents/tr-3446.pdf)["](http://media.netapp.com/documents/tr-3446.pdf)。

### 儲存配置

### 專屬的**MEDITECH**主機**Aggregate**

為了滿足MEDITECH的高效能與高可用度需求、第一步是正確設計MEDITECH環境的儲存配置、將MEDITECH 主機正式作業工作負載隔離至專屬的高效能儲存設備。

每個儲存控制器都應配置一個專屬的Aggregate、以儲存MEDITECH主機的程式、目錄和資料檔案。為了避免使 用相同磁碟的其他工作負載影響效能、這些集合體中不會配置其他儲存設備。

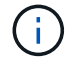

您為其他MEDITECH伺服器配置的儲存設備、不應放置在MEDITECH主機所使用LUN的專屬集合 體上。您應該將其他MEDITECH伺服器的儲存設備放在個別的集合體上。其他MEDITECH伺服器 的儲存需求可在「硬體組態提案」(適用於新部署)和「硬體評估工作」(適用於現有部署)文 件中找到。您可以透過MEDITECH系統整合商或MEDITECH技術客戶經理(TAM)、 向MEDITECH索取這些文件。NetApp解決方案工程師可能會諮詢NetApp MEDITECH Independent Software Vendor(ISV)團隊、以協助建立適當且完整的NetApp儲存設備規模設 定。

將**MEDITECH**主機工作負載平均分散到所有儲存控制器

NetApp FAS 的功能與AFF 功能是以一或多個高可用度配對來部署。NetApp建議您在每個儲存控制器上平均分 散MEDITECH的廣大範圍和6.x工作負載、以便在每個儲存控制器上套用運算、網路和快取資源。

請使用下列準則、將MEDITECH工作負載平均分散到每個儲存控制器:

- 如果您知道每部MEDITECH主機的IOPS、您可以確認每個控制器從MEDITECH主機提供的IOPS數量類似、 將MEDITECH的範圍和6.x工作負載平均分散到所有儲存控制器。
- 如果您不知道每部MEDITECH主機的IOPS、您仍可將MEDITECH的範圍和6.x工作負載平均分散到所有儲存 控制器。確認MEDITECH主機的集合體容量平均分散於所有儲存控制器、以完成此工作。如此一來、專 屬MEDITECH主機的所有資料集合體的磁碟數量都相同。
- 使用類似的磁碟類型和相同的RAID群組、建立兩個控制器的儲存集合體、以平均分配工作負載。建立儲 存Aggregate之前、請先聯絡NetApp認證整合商。

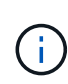

據MEDITECH所述、MEDITECH系統中的兩個主機所產生的IOPS比其他主機高。這兩個主機 的LUN應放置在不同的儲存控制器上。在部署系統之前、您應該先在MEDITECH團隊的協助下識 別這兩個主機。

### 儲存設備放置

### **MEDITECH**主機的資料庫儲存設備

MEDITECH主機的資料庫儲存設備是以區塊設備(即LUN)形式呈現、來自NetApp FAS 的整套系統。AFFLUN 通常以E磁碟機的形式掛載至Windows作業系統。

其他儲存設備

MEDITECH主機作業系統和資料庫應用程式通常會在儲存設備上產生大量的IOPS。必要時、MEDITECH主 機VM及其VMDK檔案的儲存資源配置被視為獨立於符合MEDITECH效能臨界值所需的儲存設備。

為其他MEDITECH伺服器配置的儲存設備、不應放在MEDITECH主機所使用LUN的專屬集合體上。將其 他MEDITECH伺服器的儲存設備放在獨立的集合體上。

### 儲存控制器組態

高可用度

若要減輕控制器故障的影響、並啟用儲存系統的不中斷升級、您應該在高可用度模式下、將儲存系統的控制器設 定為高可用度配對。

使用高可用度控制器配對組組態時、磁碟櫃應透過多個路徑連接至控制器。此連線可防止單一路徑故障、進而提 升儲存恢復能力、並在發生控制器容錯移轉時改善效能一致性。

儲存控制器容錯移轉期間的儲存效能

對於以高可用度配對組設定控制器的儲存系統、在控制器發生故障的可能性不大的情況下、合作夥伴控制器會接 管故障控制器的儲存資源和工作負載。請務必洽詢客戶、以確定控制器故障時必須符合的效能要求、並據此調整 系統規模。

NetApp建議您在兩個儲存控制器上開啟硬體輔助接管功能。

硬體輔助接管的設計旨在將儲存控制器的容錯移轉時間減至最低。它可讓一個控制器的遠端LAN模組或服務處理 器模組、以比活動訊號逾時觸發更快的速度通知合作夥伴、縮短容錯移轉所需的時間。在高可用度組態中、儲存 控制器預設會啟用硬體輔助接管功能。

如需硬體輔助接管的詳細資訊、請參閱 ["](http://docs.netapp.com/ontap-9/index.jsp)[供應](http://docs.netapp.com/ontap-9/index.jsp)[說明](http://docs.netapp.com/ontap-9/index.jsp)[文](http://docs.netapp.com/ontap-9/index.jsp)[件中心](http://docs.netapp.com/ontap-9/index.jsp) [ONTAP"](http://docs.netapp.com/ontap-9/index.jsp)。

### 磁碟類型

為支援MEDITECH工作負載的低讀取延遲需求、NetApp建議您使用高效能SSD、將專AFF 為MEDITECH主機所 設計的VMware系統集合在一起。

### **NetApp AFF**

NetApp提供高效能AFF 的支援、以因應需要高處理量、隨機資料存取模式和低延遲需求的MEDITECH工作負 載。針對MEDITECH工作負載、AFF 與採用HDD的系統相比、ESITECH陣列提供更高的效能優勢。Flash技術 與企業資料管理的結合、可在效能、可用度和儲存效率等三大領域提供優勢。

### **NetApp**支援工具與服務

NetApp提供完整的支援工具與服務。如果AutoSupport 發生硬體故障或系統組態錯誤、應在NetApp AFF/FAS系 統上啟用並設定NetApp支援工具、以便撥打住家電話。主叫提醒NetApp支援團隊及時修正任何問題。NetApp Active IQ 功能是一種網路應用程式、以AutoSupport NetApp系統的各種資訊為基礎、提供預測性和主動式洞 察、協助提升可用度、效率和效能。

## <span id="page-14-0"></span>部署與組態

<span id="page-14-1"></span>總覽

本文件所提供的NetApp FlexPod 解決方案部署儲存指南涵蓋:

- 使用本功能的環境ONTAP
- 使用Cisco UCS刀鋒伺服器與機架掛載伺服器的環境

### 本文件不涵蓋:

• 詳細部署FlexPod 「資料中心」環境

如需詳細資訊、請參閱 ["](https://www.cisco.com/c/en/us/td/docs/unified_computing/ucs/UCS_CVDs/flexpod_esxi65u1_n9fc.html)[採用](https://www.cisco.com/c/en/us/td/docs/unified_computing/ucs/UCS_CVDs/flexpod_esxi65u1_n9fc.html)[FC Cisco](https://www.cisco.com/c/en/us/td/docs/unified_computing/ucs/UCS_CVDs/flexpod_esxi65u1_n9fc.html)[驗](https://www.cisco.com/c/en/us/td/docs/unified_computing/ucs/UCS_CVDs/flexpod_esxi65u1_n9fc.html)[證設計的資料中心](https://www.cisco.com/c/en/us/td/docs/unified_computing/ucs/UCS_CVDs/flexpod_esxi65u1_n9fc.html)[FlexPod"](https://www.cisco.com/c/en/us/td/docs/unified_computing/ucs/UCS_CVDs/flexpod_esxi65u1_n9fc.html) (CVD)。

• MEDITECH軟體環境、參考架構及整合最佳實務準則的總覽。

如需詳細資訊、請參閱 ["TR-4300i](https://fieldportal.netapp.com/content/310932)[:](https://fieldportal.netapp.com/content/310932)[FAS](https://fieldportal.netapp.com/content/310932) [《適用於](https://fieldportal.netapp.com/content/310932)[MEDITECH](https://fieldportal.netapp.com/content/310932)[環境的](https://fieldportal.netapp.com/content/310932)[NetApp Reale](https://fieldportal.netapp.com/content/310932)[與](https://fieldportal.netapp.com/content/310932)[All Flash](https://fieldportal.netapp.com/content/310932)[儲存系統最佳](https://fieldportal.netapp.com/content/310932) [實](https://fieldportal.netapp.com/content/310932)[務](https://fieldportal.netapp.com/content/310932)[做](https://fieldportal.netapp.com/content/310932)[法](https://fieldportal.netapp.com/content/310932)[指南》](https://fieldportal.netapp.com/content/310932)["](https://fieldportal.netapp.com/content/310932) (需要NetApp登入)。

• 量化效能要求與規模調整指引。

如需詳細資訊、請參閱 ["TR-4190](https://fieldportal.netapp.com/content/198446)[:適用於](https://fieldportal.netapp.com/content/198446)[MEDITECH](https://fieldportal.netapp.com/content/198446)[環境的](https://fieldportal.netapp.com/content/198446)[NetApp](https://fieldportal.netapp.com/content/198446)[規模調](https://fieldportal.netapp.com/content/198446)[整](https://fieldportal.netapp.com/content/198446)[準則](https://fieldportal.netapp.com/content/198446)["](https://fieldportal.netapp.com/content/198446)。

- 使用NetApp SnapMirror技術來滿足備份和災難恢復要求。
- 一般NetApp儲存部署指南。

本節提供基礎架構部署最佳實務做法的組態範例、並列出各種基礎架構硬體和軟體元件、以及您可以使用的版 本。

佈線圖

下圖說明MEDITECH部署的32GB FC/40GbE拓撲圖。

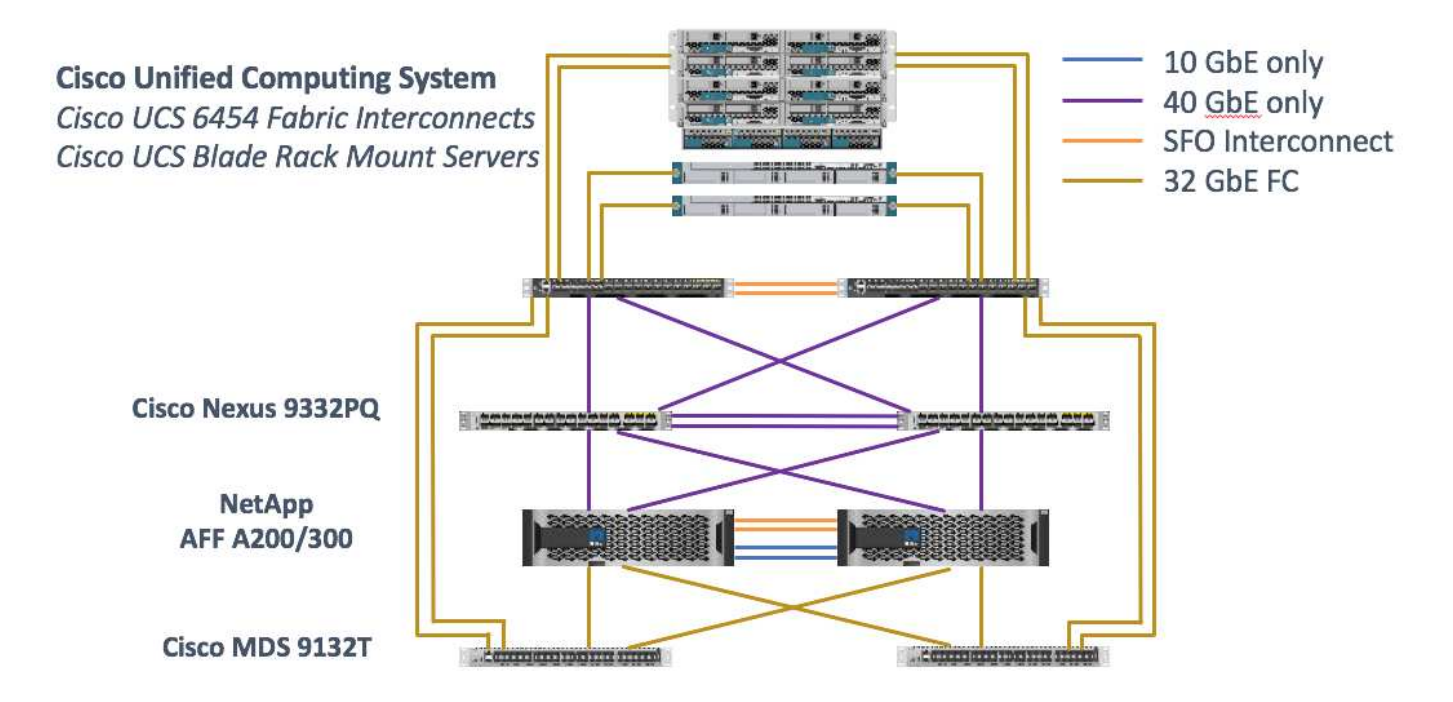

請務必使用 ["](http://mysupport.netapp.com/matrix/)[互](http://mysupport.netapp.com/matrix/)[通性](http://mysupport.netapp.com/matrix/)[對照](http://mysupport.netapp.com/matrix/)[表](http://mysupport.netapp.com/matrix/)[工](http://mysupport.netapp.com/matrix/)[具](http://mysupport.netapp.com/matrix/)[IMT](http://mysupport.netapp.com/matrix/) [\(不](http://mysupport.netapp.com/matrix/)[含](http://mysupport.netapp.com/matrix/)[\)](http://mysupport.netapp.com/matrix/)["](http://mysupport.netapp.com/matrix/) 驗證是否支援所有版本的軟體和韌體。一節中的表格 ["Meditech](#page-27-0)[模](#page-27-0) [組](#page-27-0)[與元件](#page-27-0)["](#page-27-0) 列出解決方案測試中使用的基礎架構硬體和軟體元件。

["](#page-15-0)[下](#page-15-0)[一](#page-15-0)[步](#page-15-0)[:基礎架構](#page-15-0)[組態](#page-15-0)。["](#page-15-0)

<span id="page-15-0"></span>基礎架構組態

網路連線能力

在您設定基礎架構之前、必須先建立下列網路連線:

- 整合使用連接埠通道和虛擬連接埠通道(VPC)的連結、可實現更高頻寬和高可用度的設計:
	- VPC用於Cisco FI與Cisco Nexus交換器之間。
	- 每部伺服器都有虛擬網路介面卡(vNIC)、可與Unified Fabric進行備援連線。NIC容錯移轉用於FI之間 的備援。
	- 每部伺服器都有虛擬主機匯流排介面卡(vHBA)、可與統一化架構進行備援連線。
- Cisco UCS FI會依建議設定為終端主機模式、以動態方式將vNIC固定至上行鏈路交換器。

### 儲存連線能力

在您設定基礎架構之前、必須先建立下列儲存連線:

- 儲存連接埠介面群組(ifGroups、vPC)
- 10Gb連結至交換器N9K-A
- 10Gb連結至交換器N9K-B
- 頻內管理 (主動-被動結合) :
	- 1GB管理交換器N9K-A連結
	- 1GB連結至管理交換器N9K-B
- 透過Cisco MDS交換器提供32GB FC端點對端點連線能力;已設定單一啟動器分區
- FC SAN開機可完全實現無狀態運算;伺服器是從裝載AFF 於該支援叢集的開機磁碟區中的LUN開機
- 所有MEDITECH工作負載均裝載在分散在儲存控制器節點上的FC LUN上

### 主機軟體

必須安裝下列軟體:

- ESXi安裝在Cisco UCS刀鋒伺服器上
- VMware vCenter已安裝並設定(所有主機均已在vCenter中註冊)
- 已在VMware vCenter中安裝並註冊VSC
- 已設定NetApp叢集

["](#page-16-0)[下](#page-16-0)[一](#page-16-0)[步](#page-16-0)[:](#page-16-0)[Cisco UCS](#page-16-0)[刀鋒](#page-16-0)[伺服器與](#page-16-0)[交](#page-16-0)[換](#page-16-0)[器](#page-16-0)[組態](#page-16-0)。["](#page-16-0)

### <span id="page-16-0"></span>**Cisco UCS**刀鋒伺服器與交換器組態

適用於MEDITECH軟體的支援功能、是專為每個層級的容錯設計。FlexPod系統中沒有單 點故障。為獲得最佳效能、Cisco建議使用熱備援刀鋒伺服器。

本文件針對FlexPod MEDITECH軟體的基本需求組態、提供詳細的指引。在本節中、我們提供一些高階步驟、 以及一些範例、協助您準備FlexPod 好支援此功能的Cisco UCS運算平台元素。本指南的先決條件是FlexPod 、 根據中的指示、將該等支援組態機架安裝、供電及連接纜線 ["](https://www.cisco.com/c/en/us/td/docs/unified_computing/ucs/UCS_CVDs/flexpod_esxi65u1_n9fc.html)[利](https://www.cisco.com/c/en/us/td/docs/unified_computing/ucs/UCS_CVDs/flexpod_esxi65u1_n9fc.html)[用](https://www.cisco.com/c/en/us/td/docs/unified_computing/ucs/UCS_CVDs/flexpod_esxi65u1_n9fc.html)[VMware vSphere 6.5 Update 1](https://www.cisco.com/c/en/us/td/docs/unified_computing/ucs/UCS_CVDs/flexpod_esxi65u1_n9fc.html)[、](https://www.cisco.com/c/en/us/td/docs/unified_computing/ucs/UCS_CVDs/flexpod_esxi65u1_n9fc.html)[NetApp](https://www.cisco.com/c/en/us/td/docs/unified_computing/ucs/UCS_CVDs/flexpod_esxi65u1_n9fc.html)[解決](https://www.cisco.com/c/en/us/td/docs/unified_computing/ucs/UCS_CVDs/flexpod_esxi65u1_n9fc.html) [方案](https://www.cisco.com/c/en/us/td/docs/unified_computing/ucs/UCS_CVDs/flexpod_esxi65u1_n9fc.html)[A](https://www.cisco.com/c/en/us/td/docs/unified_computing/ucs/UCS_CVDs/flexpod_esxi65u1_n9fc.html)[系列和](https://www.cisco.com/c/en/us/td/docs/unified_computing/ucs/UCS_CVDs/flexpod_esxi65u1_n9fc.html)[Cisco UCS Manager 3.2](https://www.cisco.com/c/en/us/td/docs/unified_computing/ucs/UCS_CVDs/flexpod_esxi65u1_n9fc.html)[、](https://www.cisco.com/c/en/us/td/docs/unified_computing/ucs/UCS_CVDs/flexpod_esxi65u1_n9fc.html)[搭配](https://www.cisco.com/c/en/us/td/docs/unified_computing/ucs/UCS_CVDs/flexpod_esxi65u1_n9fc.html)[光纖](https://www.cisco.com/c/en/us/td/docs/unified_computing/ucs/UCS_CVDs/flexpod_esxi65u1_n9fc.html)[通](https://www.cisco.com/c/en/us/td/docs/unified_computing/ucs/UCS_CVDs/flexpod_esxi65u1_n9fc.html)[道](https://www.cisco.com/c/en/us/td/docs/unified_computing/ucs/UCS_CVDs/flexpod_esxi65u1_n9fc.html)[儲存設備的資料中心](https://www.cisco.com/c/en/us/td/docs/unified_computing/ucs/UCS_CVDs/flexpod_esxi65u1_n9fc.html)[FlexPod AFF"](https://www.cisco.com/c/en/us/td/docs/unified_computing/ucs/UCS_CVDs/flexpod_esxi65u1_n9fc.html)CVD:

### **Cisco Nexus**交換器組態

為解決方案部署了Cisco Nexus 9300系列乙太網路交換器的容錯配對。您應該依照中所述來連接這些交換器 ["](#page-14-1)[佈](#page-14-1) [線圖](#page-14-1)["](#page-14-1) 區段。Cisco Nexus組態有助於確保乙太網路流量傳輸已針對MEDITECH應用程式最佳化。

1. 完成初始設定與授權之後、請執行下列命令、在兩個交換器上設定全域組態參數:

```
spanning-tree port type network default
spanning-tree port type edge bpduguard default
spanning-tree port type edge bpdufilter default
port-channel load-balance src-dst l4port
ntp server <global-ntp-server-ip> use-vrf management
ntp master 3
ip route 0.0.0.0/0 <ib-mgmt-vlan-gateway>
copy run start
```
2. 使用全域組態模式在每台交換器上建立解決方案的VLAN:

```
vlan <ib-mgmt-vlan-id>
name IB-MGMT-VLAN
vlan <native-vlan-id>
name Native-VLAN
vlan <vmotion-vlan-id>
name vMotion-VLAN
vlan <vm-traffic-vlan-id>
name VM-Traffic-VLAN
vlan <infra-nfs-vlan-id>
name Infra-NFS-VLAN
exit
copy run start
```
3. 建立網路時間傳輸協定(NTP)發佈介面、連接埠通道、連接埠通道參數、以及連接埠說明、以進行每個的 疑難排解 ["](https://www.cisco.com/c/en/us/td/docs/unified_computing/ucs/UCS_CVDs/flexpod_esxi65u1_n9fc.html)[利](https://www.cisco.com/c/en/us/td/docs/unified_computing/ucs/UCS_CVDs/flexpod_esxi65u1_n9fc.html)[用](https://www.cisco.com/c/en/us/td/docs/unified_computing/ucs/UCS_CVDs/flexpod_esxi65u1_n9fc.html)[VMware vSphere 6.5 Update 1](https://www.cisco.com/c/en/us/td/docs/unified_computing/ucs/UCS_CVDs/flexpod_esxi65u1_n9fc.html)[、](https://www.cisco.com/c/en/us/td/docs/unified_computing/ucs/UCS_CVDs/flexpod_esxi65u1_n9fc.html)[NetApp](https://www.cisco.com/c/en/us/td/docs/unified_computing/ucs/UCS_CVDs/flexpod_esxi65u1_n9fc.html)[解決方案](https://www.cisco.com/c/en/us/td/docs/unified_computing/ucs/UCS_CVDs/flexpod_esxi65u1_n9fc.html)[A](https://www.cisco.com/c/en/us/td/docs/unified_computing/ucs/UCS_CVDs/flexpod_esxi65u1_n9fc.html)[系列和](https://www.cisco.com/c/en/us/td/docs/unified_computing/ucs/UCS_CVDs/flexpod_esxi65u1_n9fc.html)[Cisco UCS Manager 3.2](https://www.cisco.com/c/en/us/td/docs/unified_computing/ucs/UCS_CVDs/flexpod_esxi65u1_n9fc.html)[、](https://www.cisco.com/c/en/us/td/docs/unified_computing/ucs/UCS_CVDs/flexpod_esxi65u1_n9fc.html)[搭配](https://www.cisco.com/c/en/us/td/docs/unified_computing/ucs/UCS_CVDs/flexpod_esxi65u1_n9fc.html)[光](https://www.cisco.com/c/en/us/td/docs/unified_computing/ucs/UCS_CVDs/flexpod_esxi65u1_n9fc.html) [纖](https://www.cisco.com/c/en/us/td/docs/unified_computing/ucs/UCS_CVDs/flexpod_esxi65u1_n9fc.html)[通](https://www.cisco.com/c/en/us/td/docs/unified_computing/ucs/UCS_CVDs/flexpod_esxi65u1_n9fc.html)[道](https://www.cisco.com/c/en/us/td/docs/unified_computing/ucs/UCS_CVDs/flexpod_esxi65u1_n9fc.html)[儲存設備的資料中心](https://www.cisco.com/c/en/us/td/docs/unified_computing/ucs/UCS_CVDs/flexpod_esxi65u1_n9fc.html)[FlexPod AFF"C](https://www.cisco.com/c/en/us/td/docs/unified_computing/ucs/UCS_CVDs/flexpod_esxi65u1_n9fc.html)VD:

#### **Cisco MDS 9132T**組態

Cisco MDS 9100系列FC交換器可在NetApp AFF 人民幣200或AFF 人民幣300控制器與Cisco UCS運算架構之間 提供備援的32GB FC連線。您應該按照中所述連接纜線 ["](#page-14-1)[佈](#page-14-1)[線圖](#page-14-1)["](#page-14-1) 區段。

1. 從每個MDS交換器的主控台執行下列命令、以啟用解決方案所需的功能:

```
configure terminal
feature npiv
feature fport-channel-trunk
```
- 2. 根據FlexPod 中的「Cisco MDS交換器組態」一節、設定個別連接埠、連接埠通道及說明 ["](https://www.cisco.com/c/en/us/td/docs/unified_computing/ucs/UCS_CVDs/flexpod_esxi65u1_n9fc.html)[採用](https://www.cisco.com/c/en/us/td/docs/unified_computing/ucs/UCS_CVDs/flexpod_esxi65u1_n9fc.html)[FC Cisco](https://www.cisco.com/c/en/us/td/docs/unified_computing/ucs/UCS_CVDs/flexpod_esxi65u1_n9fc.html)[驗](https://www.cisco.com/c/en/us/td/docs/unified_computing/ucs/UCS_CVDs/flexpod_esxi65u1_n9fc.html) [證設計的資料中心](https://www.cisco.com/c/en/us/td/docs/unified_computing/ucs/UCS_CVDs/flexpod_esxi65u1_n9fc.html)[FlexPod"](https://www.cisco.com/c/en/us/td/docs/unified_computing/ucs/UCS_CVDs/flexpod_esxi65u1_n9fc.html)。
- 3. 若要為解決方案建立必要的虛擬SAN(VSAN)、請在全域組態模式中完成下列步驟:
	- a. 對於Fabric A MDS交換器、請執行下列命令:

```
vsan database
vsan <vsan-a-id>
vsan <vsan-a-id> name Fabric-A
exit
zone smart-zoning enable vsan <vsan-a-id>
vsan database
vsan <vsan-a-id> interface fc1/1
vsan <vsan-a-id> interface fc1/2
vsan <vsan-a-id> interface port-channel110
vsan <vsan-a-id> interface port-channel112
```
命令最後兩行中的連接埠通道編號是使用參考文件來配置個別連接埠、連接埠通道和說明時所建立的。

b. 對於Fabric B MDS交換器、請執行下列命令:

```
vsan database
vsan <vsan-b-id>
vsan <vsan-b-id> name Fabric-B
exit
zone smart-zoning enable vsan <vsan-b-id>
vsan database
vsan <vsan-b-id> interface fc1/1
vsan <vsan-b-id> interface fc1/2
vsan <vsan-b-id> interface port-channel111
vsan <vsan-b-id> interface port-channel113
```
命令最後兩行中的連接埠通道編號是使用參考文件來配置個別連接埠、連接埠通道和說明時所建立的。

- 4. 對於每個FC交換器、請使用參考文件中的詳細資料、建立裝置別名、使每個裝置的識別方式更為直覺化、以 利後續作業。
- 5. 最後、請使用步驟4中針對每個MDS交換器建立的裝置別名來建立FC區域、如下所示: a. 對於Fabric - A MDS交換器、請執行下列命令:

```
configure terminal
zone name VM-Host-Infra-01-A vsan <vsan-a-id>
member device-alias VM-Host-Infra-01-A init
member device-alias Infra-SVM-fcp_lif01a target
member device-alias Infra-SVM-fcp_lif02a target
exit
zone name VM-Host-Infra-02-A vsan <vsan-a-id>
member device-alias VM-Host-Infra-02-A init
member device-alias Infra-SVM-fcp_lif01a target
member device-alias Infra-SVM-fcp_lif02a target
exit
zoneset name Fabric-A vsan <vsan-a-id>
member VM-Host-Infra-01-A
member VM-Host-Infra-02-A
\leftrightarrowit
zoneset activate name Fabric-A vsan <vsan-a-id>
exit
show zoneset active vsan <vsan-a-id>
```
b. 對於Fabric B MDS交換器、請執行下列命令:

```
configure terminal
zone name VM-Host-Infra-01-B vsan <vsan-b-id>
member device-alias VM-Host-Infra-01-B init
member device-alias Infra-SVM-fcp_lif01b target
member device-alias Infra-SVM-fcp_lif02b target
exit
zone name VM-Host-Infra-02-B vsan <vsan-b-id>
member device-alias VM-Host-Infra-02-B init
member device-alias Infra-SVM-fcp_lif01b target
member device-alias Infra-SVM-fcp_lif02b target
exit
zoneset name Fabric-B vsan <vsan-b-id>
member VM-Host-Infra-01-B
member VM-Host-Infra-02-B
exit
zoneset activate name Fabric-B vsan <vsan-b-id>
exit
show zoneset active vsan <vsan-b-id>
```
### **Cisco UCS**組態指南

Cisco UCS可讓您身為MEDITECH客戶、善用網路、儲存設備和運算領域的主題專家、建立符合您特定需求的 原則和範本。建立這些原則和範本之後、就能將其整合到服務設定檔中、以提供一致、可重複、可靠且快速

的Cisco刀鋒伺服器和機架伺服器部署。

Cisco UCS提供三種方法來管理Cisco UCS系統、稱為網域:

- Cisco UCS Manager HTML5 GUI
- Cisco UCS CLI
- 適用於多網域環境的Cisco UCS Central

下圖顯示Cisco UCS Manager中SAN節點的範例擷取畫面。

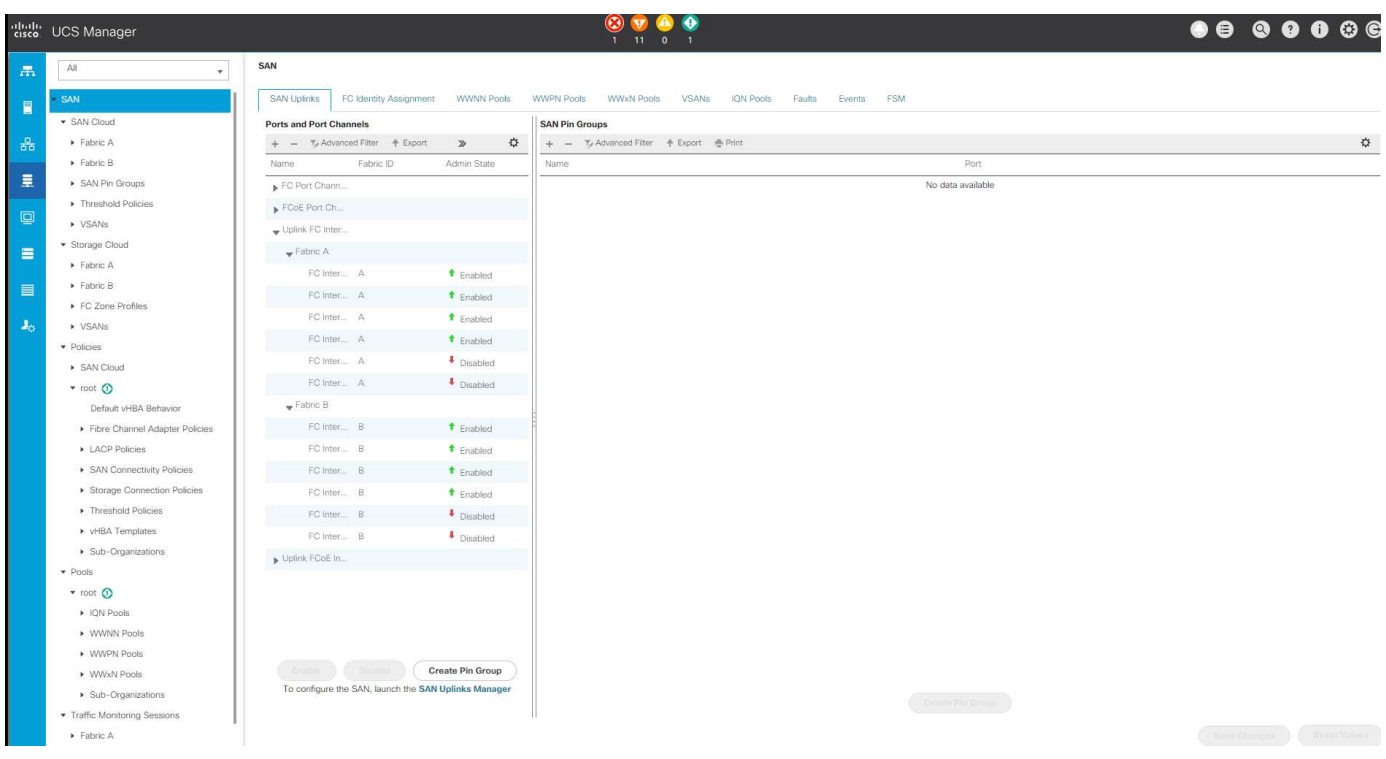

在較大型的部署中、可在主要MEDITECH功能元件層級建置獨立的Cisco UCS網域、以達到更高的容錯能力。

在具有兩個或更多資料中心的高容錯設計中、Cisco UCS Central在設定全域原則和全域服務設定檔、以確保整 個企業的主機之間一致性方面扮演著關鍵角色。

若要設定Cisco UCS運算平台、請完成下列程序。在Cisco UCS 5108 AC刀鋒機箱中安裝Cisco UCS B200 M5 刀鋒伺服器之後、請執行這些程序。此外、您還必須符合中所述的佈線需求 ["](#page-14-1)[佈](#page-14-1)[線圖](#page-14-1)["](#page-14-1) 區段。

- 1. 將Cisco UCS Manager韌體升級至3.2版(2f)或更新版本。
- 2. 設定網域的報告、Cisco主選項功能及NTP設定。
- 3. 在每個Fabric互連上設定伺服器和上行鏈路連接埠。
- 4. 編輯機箱探索原則。
- 5. 建立位址集區以進行頻外管理、通用唯一識別碼(UID)、MAC位址、伺服器、全球節點名稱(WWNN)和 全球連接埠名稱(WWPN)。
- 6. 建立乙太網路和FC上行鏈路連接埠通道和VSAN。
- 7. 建立SAN連線、網路控制、伺服器集區資格鑑定、電源控制、伺服器BIOS、 和預設維護。
- 8. 建立vNIC和vHBA範本。
- 9. 建立vMedia和FC開機原則。
- 10. 為每個MEDITECH平台元素建立服務設定檔範本和服務設定檔。
- 11. 將服務設定檔與適當的刀鋒伺服器建立關聯。

如需設定Cisco UCS服務設定檔FlexPod 中每個關鍵元素以利執行各項功能的詳細步驟、請參閱 ["](https://www.cisco.com/c/en/us/td/docs/unified_computing/ucs/UCS_CVDs/flexpod_esxi65u1_n9fc.html)[利](https://www.cisco.com/c/en/us/td/docs/unified_computing/ucs/UCS_CVDs/flexpod_esxi65u1_n9fc.html)[用](https://www.cisco.com/c/en/us/td/docs/unified_computing/ucs/UCS_CVDs/flexpod_esxi65u1_n9fc.html)[VMware](https://www.cisco.com/c/en/us/td/docs/unified_computing/ucs/UCS_CVDs/flexpod_esxi65u1_n9fc.html) [vSphere 6.5 Update 1](https://www.cisco.com/c/en/us/td/docs/unified_computing/ucs/UCS_CVDs/flexpod_esxi65u1_n9fc.html)[、](https://www.cisco.com/c/en/us/td/docs/unified_computing/ucs/UCS_CVDs/flexpod_esxi65u1_n9fc.html)[NetApp](https://www.cisco.com/c/en/us/td/docs/unified_computing/ucs/UCS_CVDs/flexpod_esxi65u1_n9fc.html)[解決方案](https://www.cisco.com/c/en/us/td/docs/unified_computing/ucs/UCS_CVDs/flexpod_esxi65u1_n9fc.html)[A](https://www.cisco.com/c/en/us/td/docs/unified_computing/ucs/UCS_CVDs/flexpod_esxi65u1_n9fc.html)[系列和](https://www.cisco.com/c/en/us/td/docs/unified_computing/ucs/UCS_CVDs/flexpod_esxi65u1_n9fc.html)[Cisco UCS Manager 3.2](https://www.cisco.com/c/en/us/td/docs/unified_computing/ucs/UCS_CVDs/flexpod_esxi65u1_n9fc.html)[、](https://www.cisco.com/c/en/us/td/docs/unified_computing/ucs/UCS_CVDs/flexpod_esxi65u1_n9fc.html)[搭配](https://www.cisco.com/c/en/us/td/docs/unified_computing/ucs/UCS_CVDs/flexpod_esxi65u1_n9fc.html)[光纖](https://www.cisco.com/c/en/us/td/docs/unified_computing/ucs/UCS_CVDs/flexpod_esxi65u1_n9fc.html)[通](https://www.cisco.com/c/en/us/td/docs/unified_computing/ucs/UCS_CVDs/flexpod_esxi65u1_n9fc.html)[道](https://www.cisco.com/c/en/us/td/docs/unified_computing/ucs/UCS_CVDs/flexpod_esxi65u1_n9fc.html)[儲存設備的資料中](https://www.cisco.com/c/en/us/td/docs/unified_computing/ucs/UCS_CVDs/flexpod_esxi65u1_n9fc.html) [心](https://www.cisco.com/c/en/us/td/docs/unified_computing/ucs/UCS_CVDs/flexpod_esxi65u1_n9fc.html)[FlexPod AFF"](https://www.cisco.com/c/en/us/td/docs/unified_computing/ucs/UCS_CVDs/flexpod_esxi65u1_n9fc.html)CVD文件。

["](#page-21-0)[下](#page-21-0)[一](#page-21-0)[步](#page-21-0)[:](#page-21-0)[ESXi](#page-21-0)[組態](#page-21-0)[最佳](#page-21-0)[實](#page-21-0)[務](#page-21-0)[做](#page-21-0)法[。](#page-21-0)["](#page-21-0)

### <span id="page-21-0"></span>**ESXi**組態最佳實務做法

對於ESXi主機端組態、請將VMware主機設定為執行任何企業資料庫工作負載的方式:

- 適用於VMware vSphere的VSC會檢查並設定ESXi主機多重路徑設定、以及最適合搭配NetApp儲存系統使用 的HBA逾時設定。VSC所設定的值是以NetApp嚴格的內部測試為基礎。
- 若要獲得最佳儲存效能、請考慮使用支援VMware vStorage API的儲存硬體:Array Integration(VAAI)。 適用於VAAI的NetApp外掛程式是一個軟體程式庫、可整合ESXi主機上安裝的VMware虛擬磁碟庫。VMware VAAI套件可將特定工作從實體主機卸載到儲存陣列。

您可以在陣列層級執行精簡配置和硬體加速等工作、以減少ESXi主機上的工作負載。複本卸載功能和空間保 留功能可提升VSC作業的效能。您可以下載外掛程式安裝套件、並從NetApp支援網站取得安裝外掛程式的 指示。

VSC會設定ESXi主機逾時、多重路徑設定、HBA逾時設定及其他值、以達到NetApp儲存控制器的最佳效能 及成功容錯移轉。請遵循下列步驟:

- a. 從VMware vSphere Web Client首頁、選取vCenter >主機。
- b. 在主機上按一下滑鼠右鍵、然後選取「Actions」(動作)>「NetApp VSC」>「Set Recommended Values」(設定建議值)。
- c. 在「NetApp建議設定」對話方塊中、選取最適合您系統的值。

預設會設定建議的標準值。

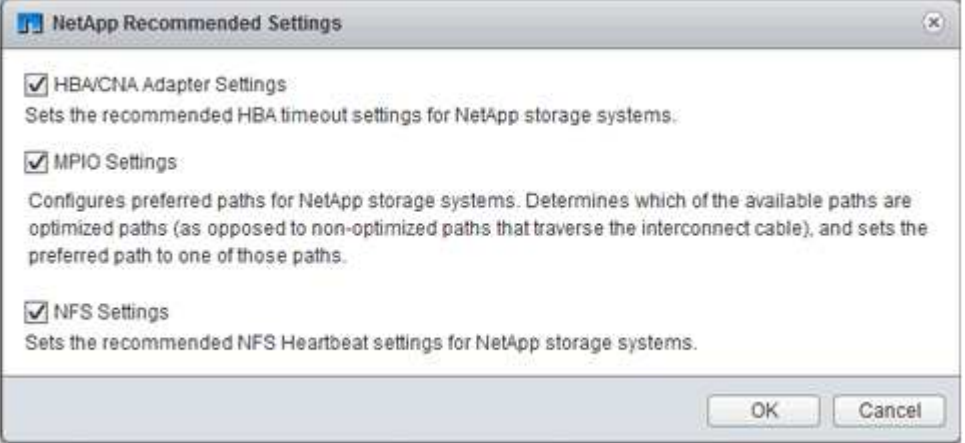

#### a. 按一下「確定」。

["](#page-22-0)[下](#page-22-0)[一](#page-22-0)[步](#page-22-0)[:](#page-22-0)[NetApp](#page-22-0)[組態](#page-22-0)。["](#page-22-0)

### <span id="page-22-0"></span>**NetApp**組態

部署於MEDITECH軟體環境的NetApp儲存設備、使用高可用度配對組態中的儲存控制器。 儲存設備必須透過FC傳輸協定從兩個控制器呈現給MEDITECH資料庫伺服器。此組態會顯 示兩個控制器的儲存設備、以便在正常作業期間平均平衡應用程式負載。

### 組態**ONTAP**

本節說明使用相關ONTAP 的指令之部署與資源配置程序的範例。重點在於說明如何配置儲存設備、以實 作NetApp建議的儲存配置、而此配置使用高可用度控制器配對。利用NetApp的主要優勢之一ONTAP 、就是能 夠在不干擾現有高可用度配對的情況下橫向擴充。

#### 不需要授權**ONTAP**

設定儲存控制器之後、請套用授權以啟用ONTAP NetApp建議的功能。MEDITECH工作負載的授權包括FC 、CIFS和NetApp Snapshot、SnapRestore ESIT、FlexClone、 以及SnapMirror技術。

若要設定授權、請開啟NetApp ONTAP NetApp NetApp靜態系統管理程式、移至「組態授權」、然後新增適當 的授權。

或者、您也可以使用CLI執行下列命令來新增授權:

```
1icense add -license-code <code></code>
```
#### 組態**AutoSupport**

NetApp AutoSupport 解決方案工具會透過HTTPS將摘要支援資訊傳送給NetApp。若要設定AutoSupport 靜態、 請執行下列ONTAP 指令:

```
autosupport modify -node * -state enable
autosupport modify -node * -mail-hosts <mailhost.customer.com>
autosupport modify -node prod1-01 -from prod1-01@customer.com
autosupport modify -node prod1-02 -from prod1-02@customer.com
autosupport modify -node * -to storageadmins@customer.com
autosupport modify -node * -support enable
autosupport modify -node * -transport https
autosupport modify -node * -hostnamesubj true
```
#### 硬體輔助接管組態

在每個節點上、啟用硬體輔助接管功能、將控制器故障時啟動接管所需的時間減至最低。若要設定硬體輔助接 管、請完成下列步驟:

1. 執行下列ONTAP 指令至xxx。

將合作夥伴位址選項設為管理連接埠的IP位址、以設定為「prod1-01」。

```
MEDITECH::> storage failover modify -node prod1-01 -hwassist-partner-ip
<prod1-02-mgmt-ip>
```
2. 對ONTAP xxx執行下列指令:

將合作夥伴位址選項設為管理連接埠的IP位址、以供「cluster1-02」使用。

```
MEDITECH::> storage failover modify -node prod1-02 -hwassist-partner-ip
<prod1-01-mgmt-ip>
```
3. 執行下列ONTAP 支援功能、在「prod1-01」和「prod1-02」HA控制器配對上啟用硬體輔助接管。

```
MEDITECH::> storage failover modify -node prod1-01 -hwassist true
MEDITECH::> storage failover modify -node prod1-02 -hwassist true
```
["](#page-23-0)[下](#page-23-0)[一](#page-23-0)[步](#page-23-0)[:](#page-23-0)[Aggregate](#page-23-0)[組態](#page-23-0)[。](#page-23-0)["](#page-23-0)

### <span id="page-23-0"></span>**Aggregate**組態

### **NetApp RAID DP**

NetApp建議NetApp RAID DP 的NetApp解決方案技術作為RAID類型、適用於NetApp FAS 的所有集合體、AFF 包括一般的NetApp Flash Pool Aggregate。Meditech文件可能會說明RAID 10的使用、但MEDITECH已核 准RAID DP 使用。

#### **RAID**群組大小和**RAID**群組數目

預設RAID群組大小為16。這種規模可能最適合或可能不適合您特定站台的MEDITECH主機集合體。如需NetApp 建議您在RAID群組中使用的磁碟數目、請參閱 ["NetApp TR-3838](https://fieldportal.netapp.com/content/190829)[:儲存](https://fieldportal.netapp.com/content/190829)[子](https://fieldportal.netapp.com/content/190829)[系統](https://fieldportal.netapp.com/content/190829)[組態](https://fieldportal.netapp.com/content/190829)[指南](https://fieldportal.netapp.com/content/190829)["](https://fieldportal.netapp.com/content/190829)。

RAID群組大小對於儲存擴充非常重要、因為NetApp建議您將磁碟新增至集合體、其中的一或多個磁碟群組大小 等於RAID群組大小。RAID群組的數量取決於資料磁碟的數量和RAID群組大小。若要判斷所需的資料磁碟數 量、請使用NetApp System Performance Modeler(SPM)規模調整工具。確定資料磁碟數量後、請調整RAID 群組大小、將同位元檢查磁碟數量降至每個磁碟類型RAID群組大小的建議範圍內。

如需如何使用MEDITECH環境的SPM規模調整工具的詳細資訊、請參閱 ["NetApp TR-4190](https://fieldportal.netapp.com/content/198446)[:適用於](https://fieldportal.netapp.com/content/198446)[MEDITECH](https://fieldportal.netapp.com/content/198446) [環境的](https://fieldportal.netapp.com/content/198446)[NetApp](https://fieldportal.netapp.com/content/198446)[規模調](https://fieldportal.netapp.com/content/198446)[整](https://fieldportal.netapp.com/content/198446)[準則](https://fieldportal.netapp.com/content/198446)["](https://fieldportal.netapp.com/content/198446)。

#### 儲存擴充考量

當您擴充含更多磁碟的Aggregate時、請將磁碟新增為與Aggregate RAID群組大小相同的群組。遵循此方法有助 於在整個集合體中提供效能一致性。

例如、若要將儲存設備新增至以20個RAID群組大小建立的集合體、NetApp建議新增的磁碟數目為一或多個20個 磁碟群組。因此、您應該新增20、40、60等磁碟。

擴充Aggregate之後、您可以在受影響的磁碟區或Aggregate上執行重新分配工作、將現有的資料等量分散到新 磁碟上、藉此提升效能。這項行動特別有助於在現有的Aggregate幾乎已滿時執行。

您應該計畫在非正式作業時間重新分配排程、因為這是高CPU和磁碟密集的工作。

如需使用Aggregate擴充後重新分配的詳細資訊、請參閱 ["NetApp TR-3929](https://fieldportal.netapp.com/content/192896)[:重新](https://fieldportal.netapp.com/content/192896)[分配](https://fieldportal.netapp.com/content/192896)[最佳](https://fieldportal.netapp.com/content/192896)[實](https://fieldportal.netapp.com/content/192896)[務](https://fieldportal.netapp.com/content/192896)[做](https://fieldportal.netapp.com/content/192896)[法](https://fieldportal.netapp.com/content/192896)[指南](https://fieldportal.netapp.com/content/192896)["](https://fieldportal.netapp.com/content/192896)。

### **Aggregate**層級**Snapshot**複本

將Aggregate層級的NetApp Snapshot複本保留設為零、並停用預設的Aggregate Snapshot排程。如果可能、請 刪除任何預先存在的Aggregate層級Snapshot複本。

### ["](#page-24-0)[下](#page-24-0)[一](#page-24-0)[步](#page-24-0)[:儲存虛擬機器](#page-24-0)[組態](#page-24-0)。["](#page-24-0)

### <span id="page-24-0"></span>儲存虛擬機器組態

本節內容適用於ONTAP 在更新版本的更新版本上進行部署。

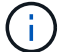

( i )

儲存虛擬機器(SVM)也稱為Vserver、位於ONTAP Sf2 API和ONTAP Sf2 CLI中。

#### 適用於**MEDITECH**主機**LUN**的**SVM**

您應該為ONTAP 每個支援的儲存叢集建立一個專屬的SVM、以便擁有並管理包含MEDITECH主機LUN的集合 體。

### **SVM**語言編碼設定

NetApp建議您為所有SVM設定語言編碼。如果在建立SVM時未指定語言編碼設定、則會使用預設的語言編碼設 定。預設的語言編碼設定為C.utf-8 ONTAP for the fest.設定語言編碼之後、您無法在稍後修改具有Infinite Volume的SVM語言。

除非您在建立磁碟區時明確指定其他設定、否則與SVM相關聯的磁碟區會繼承SVM語言編碼設定。若要讓特定 作業正常運作、您應該在站台的所有磁碟區中一致使用語言編碼設定。例如、SnapMirror要求來源和目的 地SVM具有相同的語言編碼設定。

["](#page-24-1)[下](#page-24-1)[一](#page-24-1)[步](#page-24-1)[:](#page-24-1)[Volume](#page-24-1)[組態](#page-24-1)。["](#page-24-1)

### <span id="page-24-1"></span>**Volume**組態

#### **Volume**資源配置

專為MEDITECH主機所打造的Meditech磁碟區可以是完整配置或精簡配置。

#### 預設**Volume**層級**Snapshot**複本

Snapshot複本是在備份工作流程中建立的一部分。每個Snapshot複本可用於在不同時間存取儲存在MEDITECH LUN中的資料。MEDITECH核准的備份解決方案會根據這些Snapshot複本建立精簡配置的FlexClone磁碟區、以 提供MEDITECH LUN的時間點複本。MEDITECH環境已與核准的備份軟體解決方案整合。因此、NetApp建議 您在FlexVol 構成MEDITECH正式作業資料庫LUN的每個NetApp版本上、停用預設的Snapshot複製排程。

重要事項: FlexClone磁碟區會共用父資料磁碟區空間、因此磁碟區必須有足夠的空間來容納備份伺服器所建立 的MEDITECH資料LUN和FlexClone磁碟區。FlexClone磁碟區所佔用的空間並不多於資料磁碟區所佔用的空 間。不過、如果在短時間內有大量的MEDITECH LUN刪除作業、則複製磁碟區可能會增加。

### 每個**Aggregate**的**Volume**數

對於FAS 使用Flash Pool或NetApp Flash Cache快取的NetApp支援系統、NetApp建議針對每個Aggregate配置 三個以上的磁碟區、這些磁碟區專用於儲存MEDITECH程式、字典和資料檔案。

對於NetApp系統、NetApp建議在每個Aggregate中指定四個以上的磁碟區、以儲存MEDITECH程式、字典和資 料檔案。AFF

### 磁碟區層級的重新分配排程

儲存設備的資料配置會隨著時間而變得較不理想、尤其是當MEDITECH的廣闊空間、6.x和C/S 5.x平台等寫入密 集工作負載使用時。隨著時間推移、這種情況可能會增加循序讀取延遲、導致完成備份的時間更長。不良的資料 配置或分散也會影響寫入延遲。您可以使用磁碟區層級的重新分配功能來最佳化磁碟上的資料配置、以改善寫入 延遲和循序讀取存取。改善的儲存配置有助於在8小時內完成備份。

### 最佳實務做法

NetApp建議您至少實作每週磁碟區重新分配排程、以便在分配的維護停機期間或正式作業站台的非尖峰時段執 行重新分配作業。

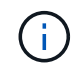

NetApp強烈建議您每個控制器一次在一個磁碟區上執行重新分配工作。

如需更多關於決定正式作業資料庫儲存設備的適當磁碟區重新分配排程的資訊、請參閱第3.12節 ["NetApp TR-](https://fieldportal.netapp.com/content/192896)[3929](https://fieldportal.netapp.com/content/192896)[:重新](https://fieldportal.netapp.com/content/192896)[分配](https://fieldportal.netapp.com/content/192896)[最佳](https://fieldportal.netapp.com/content/192896)[實](https://fieldportal.netapp.com/content/192896)[務](https://fieldportal.netapp.com/content/192896)[做](https://fieldportal.netapp.com/content/192896)[法](https://fieldportal.netapp.com/content/192896)[指南](https://fieldportal.netapp.com/content/192896)["](https://fieldportal.netapp.com/content/192896)。該節也會引導您如何為忙碌的站台建立每週重新分配排程。

["](#page-25-0)[下](#page-25-0)[一](#page-25-0)[步](#page-25-0)[:](#page-25-0)[LUN](#page-25-0)[組態](#page-25-0)。["](#page-25-0)

### <span id="page-25-0"></span>**LUN**組態

您環境中的MEDITECH主機數量決定了在NetApp FAS 功能或AFF 功能區系統中建立 的LUN數量。硬體組態提案會指定每個LUN的大小。

#### **LUN**資源配置

專為MEDITECH主機打造的Meditech LUN可以是完整配置、也可以是精簡配置。

### **LUN**作業系統類型

若要正確對齊所建立的LUN、您必須正確設定LUN的作業系統類型。未對齊的LUN會產生不必要的寫入作業負 荷、而且修正未對齊的LUN會造成高昂成本。

MEDITECH主機伺服器通常使用VMware vSphere Hypervisor在虛擬化的Windows Server環境中執行。主機伺 服器也可以在裸機伺服器上的Windows Server環境中執行。若要判斷要設定的正確作業系統類型值、請參閱

的「LUN建立」一節 ["](https://library.netapp.com/ecm/ecm_download_file/ECMP1366832)[叢集](https://library.netapp.com/ecm/ecm_download_file/ECMP1366832)[Data ONTAP](https://library.netapp.com/ecm/ecm_download_file/ECMP1366832) [式的](https://library.netapp.com/ecm/ecm_download_file/ECMP1366832)[版](https://library.netapp.com/ecm/ecm_download_file/ECMP1366832)[本](https://library.netapp.com/ecm/ecm_download_file/ECMP1366832)[8.3](https://library.netapp.com/ecm/ecm_download_file/ECMP1366832)[命](https://library.netapp.com/ecm/ecm_download_file/ECMP1366832)[令](https://library.netapp.com/ecm/ecm_download_file/ECMP1366832)[:](https://library.netapp.com/ecm/ecm_download_file/ECMP1366832)[手](https://library.netapp.com/ecm/ecm_download_file/ECMP1366832)[動](https://library.netapp.com/ecm/ecm_download_file/ECMP1366832)[頁](https://library.netapp.com/ecm/ecm_download_file/ECMP1366832)[面參考](https://library.netapp.com/ecm/ecm_download_file/ECMP1366832)["](https://library.netapp.com/ecm/ecm_download_file/ECMP1366832)。

### **LUN**大小

若要判斷每部MEDITECH主機的LUN大小、請參閱MEDITECH的硬體組態提案(新部署)或硬體評估工作(現 有部署)文件。

### **LUN**呈現

Meditech要求使用FC傳輸協定、將程式、字典和資料檔案的儲存設備以LUN形式呈現給MEDITECH主機。 在VMware虛擬環境中、LUN會呈現給裝載MEDITECH主機的VMware ESXi伺服器。然後、在實體相容模式中使 用RDM、將顯示給VMware ESXi伺服器的每個LUN對應至每個MEDITECH主機VM。

您應該使用適當的LUN命名慣例、將LUN呈現給MEDITCH主機。例如、為了方便管理、您必須將LUN 「MTFS01E」呈現給MEDITECH主機「mt-host-01」。

當您諮詢MEDITECH和備份系統安裝程式、為MEDITECH主機所使用的LUN設計一致的命名慣例時、請參 閱MEDITECH硬體組態提案。

MEDITECH LUN名稱的範例為「MTFS05E」、其中:

- 「MTFS」代表MEDITECH檔案伺服器(適用於MEDITECH主機)。
- 05表示主機編號5。
- 「E」代表Windows E磁碟機。

### ["](#page-26-0)[下](#page-26-0)[一](#page-26-0)[步](#page-26-0)[:啟動器](#page-26-0)[群](#page-26-0)[組組態](#page-26-0)[。](#page-26-0)["](#page-26-0)

### <span id="page-26-0"></span>啟動器群組組態

使用FC作為資料網路傳輸協定時、請在每個儲存控制器上建立兩個啟動器群組(igroup )。第一個igroup包含裝載MEDITECH主機VM的VMware ESXi伺服器上FC主機介面卡 的WWPN(適用於MEDITECH的igroup)。

您必須根據環境設定來設定MEDITECH igroup作業系統類型。例如:

- 對於安裝在Windows Server環境裸機伺服器硬體上的應用程式、請使用igroup作業系統類型「Windows」。
- 對於使用VMware vSphere Hypervisor進行虛擬化的應用程式、請使用igroup作業系統類型「VMware」。

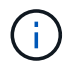

igroup的作業系統類型可能與LUN的作業系統類型不同。例如、對於虛擬化的MEDITECH主機、 您應該將igroup作業系統類型設為「VMware」。對於虛擬化MEDITECH主機所使用的LUN、您 應該將作業系統類型設為「Windows 2008或更新版本」。使用此設定是因為MEDITECH主機作 業系統是Windows Server 2008 R2 64位元企業版。

若要判斷作業系統類型的正確值、請參閱中的「LUN igroup Create」(LUN igroup建立)和「LUN Create」 (LUN建立)章節 ["](https://library.netapp.com/ecm/ecm_download_file/ECMP1366832)[叢集](https://library.netapp.com/ecm/ecm_download_file/ECMP1366832)[Data ONTAP](https://library.netapp.com/ecm/ecm_download_file/ECMP1366832) [式的](https://library.netapp.com/ecm/ecm_download_file/ECMP1366832)[8.2](https://library.netapp.com/ecm/ecm_download_file/ECMP1366832)[命](https://library.netapp.com/ecm/ecm_download_file/ECMP1366832)[令](https://library.netapp.com/ecm/ecm_download_file/ECMP1366832)[:](https://library.netapp.com/ecm/ecm_download_file/ECMP1366832)[手](https://library.netapp.com/ecm/ecm_download_file/ECMP1366832)[動](https://library.netapp.com/ecm/ecm_download_file/ECMP1366832)[頁](https://library.netapp.com/ecm/ecm_download_file/ECMP1366832)[面參考](https://library.netapp.com/ecm/ecm_download_file/ECMP1366832)["](https://library.netapp.com/ecm/ecm_download_file/ECMP1366832)。

["](#page-27-1)[下](#page-27-1)[一](#page-27-1)[步](#page-27-1)[:](#page-27-1)[LUN](#page-27-1)[對](#page-27-1)[應。](#page-27-1)["](#page-27-1)

<span id="page-27-1"></span>**LUN**對應

當建立LUN時、就會建立MEDITECH主機的LUN對應。

## <span id="page-27-0"></span>**Meditech**模組與元件

MEDITECH應用程式涵蓋數個模組和元件。下表列出這些模組所涵蓋的功能。如需設定及 部署這些模組的其他資訊、請參閱MEDITECH文件。

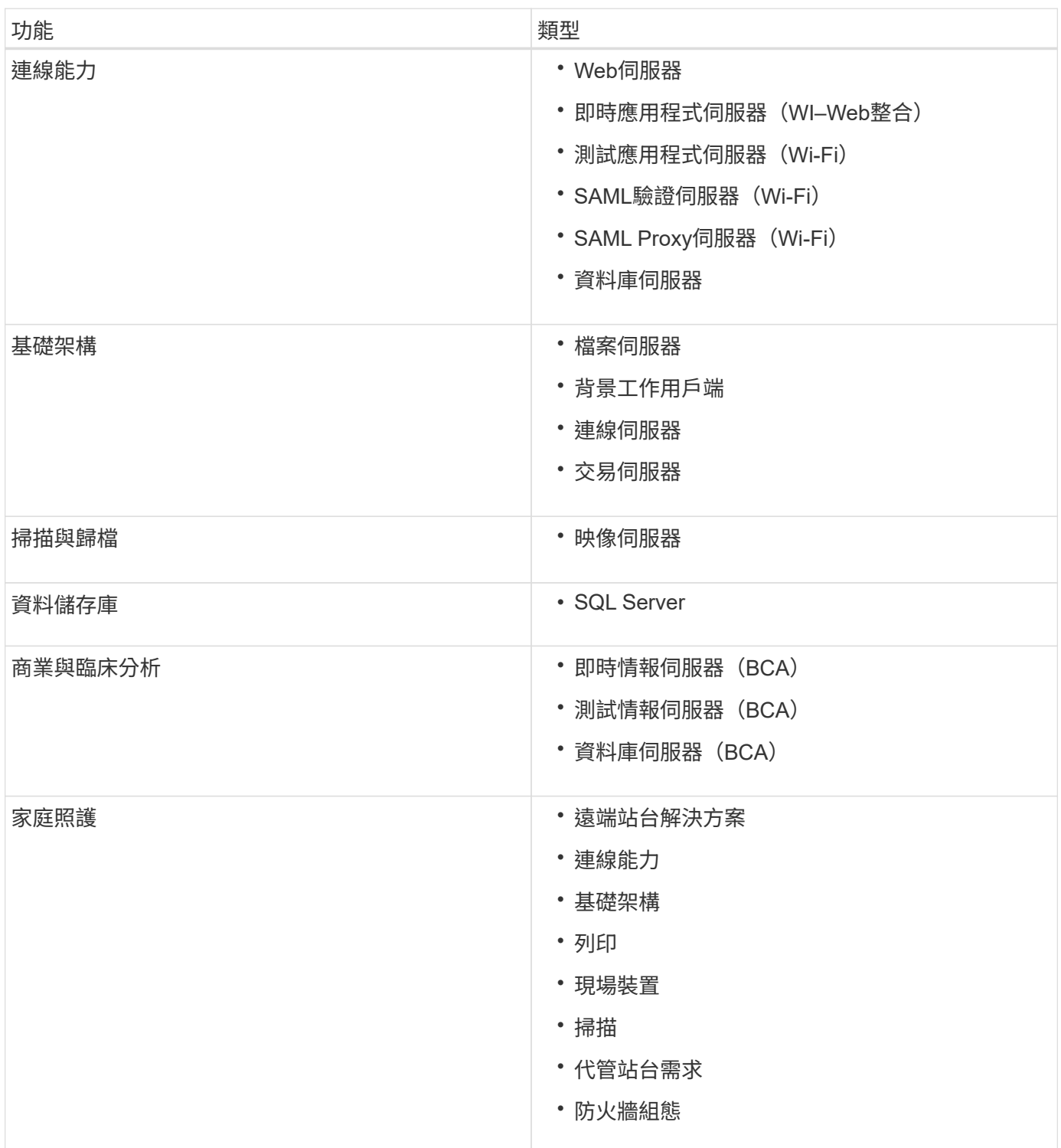

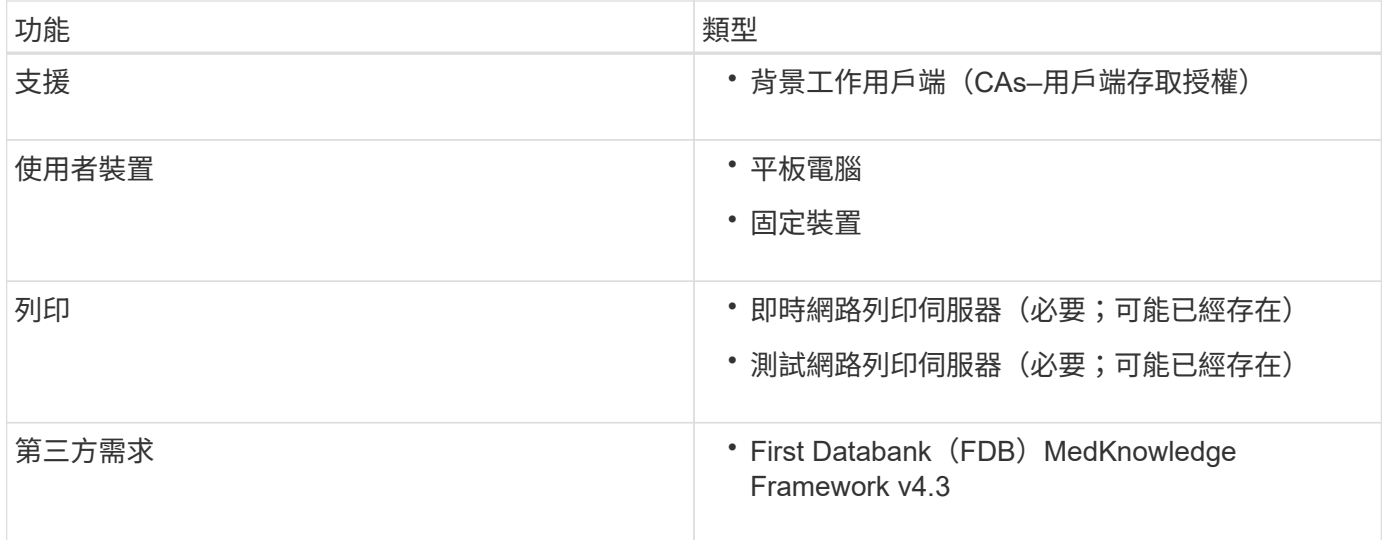

## <span id="page-28-0"></span>感謝

下列人員為本指南的建立貢獻良多。

- NetApp技術行銷工程師Brandon Agee
- Atul Bhaludia、NetApp技術行銷工程師
- NetApp資深產品經理Ketan Mota
- NetApp醫療業解決方案架構設計師John Duignan
- Jon Eboutier、Cisco
- Mike Brennan、Cisco

## <span id="page-28-1"></span>何處可找到其他資訊

若要深入瞭解本文所述資訊、請檢閱下列文件或網站:

### 設計區**FlexPod**

- ["](https://www.cisco.com/c/en/us/solutions/design-zone/data-center-design-guides/flexpod-design-guides.html)[零](https://www.cisco.com/c/en/us/solutions/design-zone/data-center-design-guides/flexpod-design-guides.html)[點設計](https://www.cisco.com/c/en/us/solutions/design-zone/data-center-design-guides/flexpod-design-guides.html)[區](https://www.cisco.com/c/en/us/solutions/design-zone/data-center-design-guides/flexpod-design-guides.html)[FlexPod"](https://www.cisco.com/c/en/us/solutions/design-zone/data-center-design-guides/flexpod-design-guides.html)
- ["](https://www.cisco.com/c/en/us/td/docs/unified_computing/ucs/UCS_CVDs/flexpod_esxi65u1_n9fc.html)[採用](https://www.cisco.com/c/en/us/td/docs/unified_computing/ucs/UCS_CVDs/flexpod_esxi65u1_n9fc.html)[NetApp](https://www.cisco.com/c/en/us/td/docs/unified_computing/ucs/UCS_CVDs/flexpod_esxi65u1_n9fc.html)[功](https://www.cisco.com/c/en/us/td/docs/unified_computing/ucs/UCS_CVDs/flexpod_esxi65u1_n9fc.html)[能的支援](https://www.cisco.com/c/en/us/td/docs/unified_computing/ucs/UCS_CVDs/flexpod_esxi65u1_n9fc.html)[FC](https://www.cisco.com/c/en/us/td/docs/unified_computing/ucs/UCS_CVDs/flexpod_esxi65u1_n9fc.html)[儲存設備\(](https://www.cisco.com/c/en/us/td/docs/unified_computing/ucs/UCS_CVDs/flexpod_esxi65u1_n9fc.html)[MDS](https://www.cisco.com/c/en/us/td/docs/unified_computing/ucs/UCS_CVDs/flexpod_esxi65u1_n9fc.html)[交](https://www.cisco.com/c/en/us/td/docs/unified_computing/ucs/UCS_CVDs/flexpod_esxi65u1_n9fc.html)[換](https://www.cisco.com/c/en/us/td/docs/unified_computing/ucs/UCS_CVDs/flexpod_esxi65u1_n9fc.html)[器\)、](https://www.cisco.com/c/en/us/td/docs/unified_computing/ucs/UCS_CVDs/flexpod_esxi65u1_n9fc.html)[vSphere 6.5U1](https://www.cisco.com/c/en/us/td/docs/unified_computing/ucs/UCS_CVDs/flexpod_esxi65u1_n9fc.html)[及](https://www.cisco.com/c/en/us/td/docs/unified_computing/ucs/UCS_CVDs/flexpod_esxi65u1_n9fc.html)[Cisco UCS Manager](https://www.cisco.com/c/en/us/td/docs/unified_computing/ucs/UCS_CVDs/flexpod_esxi65u1_n9fc.html)[的資料中](https://www.cisco.com/c/en/us/td/docs/unified_computing/ucs/UCS_CVDs/flexpod_esxi65u1_n9fc.html) [心](https://www.cisco.com/c/en/us/td/docs/unified_computing/ucs/UCS_CVDs/flexpod_esxi65u1_n9fc.html)[FlexPod AFF"](https://www.cisco.com/c/en/us/td/docs/unified_computing/ucs/UCS_CVDs/flexpod_esxi65u1_n9fc.html)

### **NetApp**技術報告

- ["TR-3929](https://fieldportal.netapp.com/content/192896)[:重新](https://fieldportal.netapp.com/content/192896)[分配](https://fieldportal.netapp.com/content/192896)[最佳](https://fieldportal.netapp.com/content/192896)[實](https://fieldportal.netapp.com/content/192896)[務](https://fieldportal.netapp.com/content/192896)[做](https://fieldportal.netapp.com/content/192896)[法](https://fieldportal.netapp.com/content/192896)[指南](https://fieldportal.netapp.com/content/192896)["](https://fieldportal.netapp.com/content/192896)
- ["TR-3987](https://fieldportal.netapp.com/content/248308)[:適用於](https://fieldportal.netapp.com/content/248308)[InterSystems Cach é](https://fieldportal.netapp.com/content/248308) [的](https://fieldportal.netapp.com/content/248308)[SnapCreator Framework](https://fieldportal.netapp.com/content/248308)[外](https://fieldportal.netapp.com/content/248308)[掛](https://fieldportal.netapp.com/content/248308)[程式](https://fieldportal.netapp.com/content/248308)["](https://fieldportal.netapp.com/content/248308)
- ["TR-4300i](https://fieldportal.netapp.com/content/310932)[:](https://fieldportal.netapp.com/content/310932)[FAS](https://fieldportal.netapp.com/content/310932) [《適用於](https://fieldportal.netapp.com/content/310932)[MEDITECH](https://fieldportal.netapp.com/content/310932)[環境的](https://fieldportal.netapp.com/content/310932)[NetApp Reale](https://fieldportal.netapp.com/content/310932)[與](https://fieldportal.netapp.com/content/310932)[All Flash](https://fieldportal.netapp.com/content/310932)[儲存系統最佳](https://fieldportal.netapp.com/content/310932)[實](https://fieldportal.netapp.com/content/310932)[務](https://fieldportal.netapp.com/content/310932)[做](https://fieldportal.netapp.com/content/310932)[法](https://fieldportal.netapp.com/content/310932)[指南》](https://fieldportal.netapp.com/content/310932)["](https://fieldportal.netapp.com/content/310932)
- ["TR-4017](http://media.netapp.com/documents/tr-4017.pdf)[:](http://media.netapp.com/documents/tr-4017.pdf)[FC SAN](http://media.netapp.com/documents/tr-4017.pdf)[最佳](http://media.netapp.com/documents/tr-4017.pdf)[實](http://media.netapp.com/documents/tr-4017.pdf)[務](http://media.netapp.com/documents/tr-4017.pdf)[做](http://media.netapp.com/documents/tr-4017.pdf)[法](http://media.netapp.com/documents/tr-4017.pdf)["](http://media.netapp.com/documents/tr-4017.pdf)
- ["TR-3446](http://media.netapp.com/documents/tr-3446.pdf)[:](http://media.netapp.com/documents/tr-3446.pdf)[SnapMirror](http://media.netapp.com/documents/tr-3446.pdf)[非](http://media.netapp.com/documents/tr-3446.pdf)[同](http://media.netapp.com/documents/tr-3446.pdf)[步](http://media.netapp.com/documents/tr-3446.pdf)[概述](http://media.netapp.com/documents/tr-3446.pdf)[與最佳](http://media.netapp.com/documents/tr-3446.pdf)[實](http://media.netapp.com/documents/tr-3446.pdf)[務](http://media.netapp.com/documents/tr-3446.pdf)[做](http://media.netapp.com/documents/tr-3446.pdf)[法](http://media.netapp.com/documents/tr-3446.pdf)[指南](http://media.netapp.com/documents/tr-3446.pdf)["](http://media.netapp.com/documents/tr-3446.pdf)

### 本文檔 **ONTAP**

- ["NetApp](https://www.netapp.com/us/documentation/index.aspx) [產](https://www.netapp.com/us/documentation/index.aspx)[品](https://www.netapp.com/us/documentation/index.aspx)[文](https://www.netapp.com/us/documentation/index.aspx)[件](https://www.netapp.com/us/documentation/index.aspx)["](https://www.netapp.com/us/documentation/index.aspx)
- ["vSphere](https://mysupport.netapp.com/documentation/productlibrary/index.html?productID=30048)[的虛擬儲存](https://mysupport.netapp.com/documentation/productlibrary/index.html?productID=30048)[主](https://mysupport.netapp.com/documentation/productlibrary/index.html?productID=30048)[控](https://mysupport.netapp.com/documentation/productlibrary/index.html?productID=30048)[台\(](https://mysupport.netapp.com/documentation/productlibrary/index.html?productID=30048)[VSC](https://mysupport.netapp.com/documentation/productlibrary/index.html?productID=30048)[\)](https://mysupport.netapp.com/documentation/productlibrary/index.html?productID=30048)[文](https://mysupport.netapp.com/documentation/productlibrary/index.html?productID=30048)[件](https://mysupport.netapp.com/documentation/productlibrary/index.html?productID=30048)["](https://mysupport.netapp.com/documentation/productlibrary/index.html?productID=30048)
- ["](http://docs.netapp.com/ontap-9/index.jsp)[供應](http://docs.netapp.com/ontap-9/index.jsp)[說明](http://docs.netapp.com/ontap-9/index.jsp)[文](http://docs.netapp.com/ontap-9/index.jsp)[件中心](http://docs.netapp.com/ontap-9/index.jsp) [ONTAP"](http://docs.netapp.com/ontap-9/index.jsp):
	- ["](http://docs.netapp.com/ontap-9/topic/com.netapp.doc.exp-fc-esx-cpg/home.html)[《](http://docs.netapp.com/ontap-9/topic/com.netapp.doc.exp-fc-esx-cpg/home.html)[FC Express ESXi](http://docs.netapp.com/ontap-9/topic/com.netapp.doc.exp-fc-esx-cpg/home.html)[指南》](http://docs.netapp.com/ontap-9/topic/com.netapp.doc.exp-fc-esx-cpg/home.html)["](http://docs.netapp.com/ontap-9/topic/com.netapp.doc.exp-fc-esx-cpg/home.html)
- ["](https://mysupport.netapp.com/documentation/docweb/index.html?productID=62579)[所有](https://mysupport.netapp.com/documentation/docweb/index.html?productID=62579)[ONTAP](https://mysupport.netapp.com/documentation/docweb/index.html?productID=62579) [的](https://mysupport.netapp.com/documentation/docweb/index.html?productID=62579)[VMware 9.3](https://mysupport.netapp.com/documentation/docweb/index.html?productID=62579)[文](https://mysupport.netapp.com/documentation/docweb/index.html?productID=62579)[件](https://mysupport.netapp.com/documentation/docweb/index.html?productID=62579)["](https://mysupport.netapp.com/documentation/docweb/index.html?productID=62579):
	- ["](http://docs.netapp.com/ontap-9/topic/com.netapp.doc.dot-cm-ssg/home.html?lang=dot-cm-ssg)[軟體設定指南](http://docs.netapp.com/ontap-9/topic/com.netapp.doc.dot-cm-ssg/home.html?lang=dot-cm-ssg)["](http://docs.netapp.com/ontap-9/topic/com.netapp.doc.dot-cm-ssg/home.html?lang=dot-cm-ssg)
	- ["](http://docs.netapp.com/ontap-9/topic/com.netapp.doc.dot-cm-psmg/home.html?lang=dot-cm-psmg)[磁碟](http://docs.netapp.com/ontap-9/topic/com.netapp.doc.dot-cm-psmg/home.html?lang=dot-cm-psmg)[與](http://docs.netapp.com/ontap-9/topic/com.netapp.doc.dot-cm-psmg/home.html?lang=dot-cm-psmg)[Aggregate Power Guide"](http://docs.netapp.com/ontap-9/topic/com.netapp.doc.dot-cm-psmg/home.html?lang=dot-cm-psmg)
	- ["SAN](http://docs.netapp.com/ontap-9/topic/com.netapp.doc.dot-cm-sanag/home.html?lang=dot-cm-sanag)[管理指南](http://docs.netapp.com/ontap-9/topic/com.netapp.doc.dot-cm-sanag/home.html?lang=dot-cm-sanag)["](http://docs.netapp.com/ontap-9/topic/com.netapp.doc.dot-cm-sanag/home.html?lang=dot-cm-sanag)
	- ["SAN](http://docs.netapp.com/ontap-9/topic/com.netapp.doc.dot-cm-sanconf/home.html?lang=dot-cm-sanconf)[組態](http://docs.netapp.com/ontap-9/topic/com.netapp.doc.dot-cm-sanconf/home.html?lang=dot-cm-sanconf)[指南](http://docs.netapp.com/ontap-9/topic/com.netapp.doc.dot-cm-sanconf/home.html?lang=dot-cm-sanconf)["](http://docs.netapp.com/ontap-9/topic/com.netapp.doc.dot-cm-sanconf/home.html?lang=dot-cm-sanconf)
	- ["](http://docs.netapp.com/ontap-9/topic/com.netapp.doc.exp-fc-cpg/home.html?lang=exp-fc-cpg)[《](http://docs.netapp.com/ontap-9/topic/com.netapp.doc.exp-fc-cpg/home.html?lang=exp-fc-cpg)[FC Configuration for Windows Express Guide](http://docs.netapp.com/ontap-9/topic/com.netapp.doc.exp-fc-cpg/home.html?lang=exp-fc-cpg)[》\(](http://docs.netapp.com/ontap-9/topic/com.netapp.doc.exp-fc-cpg/home.html?lang=exp-fc-cpg)[Windows Express FC](http://docs.netapp.com/ontap-9/topic/com.netapp.doc.exp-fc-cpg/home.html?lang=exp-fc-cpg)[組態](http://docs.netapp.com/ontap-9/topic/com.netapp.doc.exp-fc-cpg/home.html?lang=exp-fc-cpg)[指南](http://docs.netapp.com/ontap-9/topic/com.netapp.doc.exp-fc-cpg/home.html?lang=exp-fc-cpg)["](http://docs.netapp.com/ontap-9/topic/com.netapp.doc.exp-fc-cpg/home.html?lang=exp-fc-cpg)
	- ["FC SAN](http://docs.netapp.com/ontap-9/topic/com.netapp.doc.cdot-fcsan-optaff-sg/home.html?lang=cdot-fcsan-optaff-sg)[最佳](http://docs.netapp.com/ontap-9/topic/com.netapp.doc.cdot-fcsan-optaff-sg/home.html?lang=cdot-fcsan-optaff-sg)[AFF](http://docs.netapp.com/ontap-9/topic/com.netapp.doc.cdot-fcsan-optaff-sg/home.html?lang=cdot-fcsan-optaff-sg) [化](http://docs.netapp.com/ontap-9/topic/com.netapp.doc.cdot-fcsan-optaff-sg/home.html?lang=cdot-fcsan-optaff-sg)[版](http://docs.netapp.com/ontap-9/topic/com.netapp.doc.cdot-fcsan-optaff-sg/home.html?lang=cdot-fcsan-optaff-sg)[的《安裝指南》](http://docs.netapp.com/ontap-9/topic/com.netapp.doc.cdot-fcsan-optaff-sg/home.html?lang=cdot-fcsan-optaff-sg)["](http://docs.netapp.com/ontap-9/topic/com.netapp.doc.cdot-fcsan-optaff-sg/home.html?lang=cdot-fcsan-optaff-sg)
	- ["](http://docs.netapp.com/ontap-9/topic/com.netapp.doc.dot-cm-hacg/home.html?lang=dot-cm-hacg)[高可用度](http://docs.netapp.com/ontap-9/topic/com.netapp.doc.dot-cm-hacg/home.html?lang=dot-cm-hacg)[組態](http://docs.netapp.com/ontap-9/topic/com.netapp.doc.dot-cm-hacg/home.html?lang=dot-cm-hacg)[指南](http://docs.netapp.com/ontap-9/topic/com.netapp.doc.dot-cm-hacg/home.html?lang=dot-cm-hacg)["](http://docs.netapp.com/ontap-9/topic/com.netapp.doc.dot-cm-hacg/home.html?lang=dot-cm-hacg)
	- ["](http://docs.netapp.com/ontap-9/topic/com.netapp.doc.dot-cm-vsmg/home.html?lang=dot-cm-vsmg)[邏輯](http://docs.netapp.com/ontap-9/topic/com.netapp.doc.dot-cm-vsmg/home.html?lang=dot-cm-vsmg)[儲存管理指南](http://docs.netapp.com/ontap-9/topic/com.netapp.doc.dot-cm-vsmg/home.html?lang=dot-cm-vsmg)["](http://docs.netapp.com/ontap-9/topic/com.netapp.doc.dot-cm-vsmg/home.html?lang=dot-cm-vsmg)
	- ["](http://docs.netapp.com/ontap-9/topic/com.netapp.doc.pow-perf-mon/home.html?lang=pow-perf-mon)[效能管理](http://docs.netapp.com/ontap-9/topic/com.netapp.doc.pow-perf-mon/home.html?lang=pow-perf-mon)[電](http://docs.netapp.com/ontap-9/topic/com.netapp.doc.pow-perf-mon/home.html?lang=pow-perf-mon)[源指南](http://docs.netapp.com/ontap-9/topic/com.netapp.doc.pow-perf-mon/home.html?lang=pow-perf-mon)["](http://docs.netapp.com/ontap-9/topic/com.netapp.doc.pow-perf-mon/home.html?lang=pow-perf-mon)
	- ["SMB/CIFS](http://docs.netapp.com/ontap-9/topic/com.netapp.doc.pow-cifs-cg/home.html?lang=pow-cifs-cg)[組態電](http://docs.netapp.com/ontap-9/topic/com.netapp.doc.pow-cifs-cg/home.html?lang=pow-cifs-cg)[源指南](http://docs.netapp.com/ontap-9/topic/com.netapp.doc.pow-cifs-cg/home.html?lang=pow-cifs-cg)["](http://docs.netapp.com/ontap-9/topic/com.netapp.doc.pow-cifs-cg/home.html?lang=pow-cifs-cg)
	- ["SMB/CIFS](http://docs.netapp.com/ontap-9/topic/com.netapp.doc.cdot-famg-cifs/home.html?lang=cdot-famg-cifs)[參考](http://docs.netapp.com/ontap-9/topic/com.netapp.doc.cdot-famg-cifs/home.html?lang=cdot-famg-cifs)[資料](http://docs.netapp.com/ontap-9/topic/com.netapp.doc.cdot-famg-cifs/home.html?lang=cdot-famg-cifs)["](http://docs.netapp.com/ontap-9/topic/com.netapp.doc.cdot-famg-cifs/home.html?lang=cdot-famg-cifs)
	- ["](http://docs.netapp.com/ontap-9/topic/com.netapp.doc.pow-dap/home.html?lang=pow-dap)[資料](http://docs.netapp.com/ontap-9/topic/com.netapp.doc.pow-dap/home.html?lang=pow-dap)[保](http://docs.netapp.com/ontap-9/topic/com.netapp.doc.pow-dap/home.html?lang=pow-dap)[護](http://docs.netapp.com/ontap-9/topic/com.netapp.doc.pow-dap/home.html?lang=pow-dap)[電](http://docs.netapp.com/ontap-9/topic/com.netapp.doc.pow-dap/home.html?lang=pow-dap)[源指南](http://docs.netapp.com/ontap-9/topic/com.netapp.doc.pow-dap/home.html?lang=pow-dap)["](http://docs.netapp.com/ontap-9/topic/com.netapp.doc.pow-dap/home.html?lang=pow-dap)
	- ["](http://docs.netapp.com/ontap-9/topic/com.netapp.doc.dot-cm-ptbrg/home.html?lang=dot-cm-ptbrg)[資料](http://docs.netapp.com/ontap-9/topic/com.netapp.doc.dot-cm-ptbrg/home.html?lang=dot-cm-ptbrg)[保](http://docs.netapp.com/ontap-9/topic/com.netapp.doc.dot-cm-ptbrg/home.html?lang=dot-cm-ptbrg)[護](http://docs.netapp.com/ontap-9/topic/com.netapp.doc.dot-cm-ptbrg/home.html?lang=dot-cm-ptbrg)[磁](http://docs.netapp.com/ontap-9/topic/com.netapp.doc.dot-cm-ptbrg/home.html?lang=dot-cm-ptbrg)[帶](http://docs.netapp.com/ontap-9/topic/com.netapp.doc.dot-cm-ptbrg/home.html?lang=dot-cm-ptbrg)[備](http://docs.netapp.com/ontap-9/topic/com.netapp.doc.dot-cm-ptbrg/home.html?lang=dot-cm-ptbrg)[份](http://docs.netapp.com/ontap-9/topic/com.netapp.doc.dot-cm-ptbrg/home.html?lang=dot-cm-ptbrg)[與](http://docs.netapp.com/ontap-9/topic/com.netapp.doc.dot-cm-ptbrg/home.html?lang=dot-cm-ptbrg)[恢復](http://docs.netapp.com/ontap-9/topic/com.netapp.doc.dot-cm-ptbrg/home.html?lang=dot-cm-ptbrg)[指南](http://docs.netapp.com/ontap-9/topic/com.netapp.doc.dot-cm-ptbrg/home.html?lang=dot-cm-ptbrg)["](http://docs.netapp.com/ontap-9/topic/com.netapp.doc.dot-cm-ptbrg/home.html?lang=dot-cm-ptbrg)
	- ["NetApp](http://docs.netapp.com/ontap-9/topic/com.netapp.doc.pow-nve/home.html?lang=pow-nve)[加](http://docs.netapp.com/ontap-9/topic/com.netapp.doc.pow-nve/home.html?lang=pow-nve)[密電](http://docs.netapp.com/ontap-9/topic/com.netapp.doc.pow-nve/home.html?lang=pow-nve)[源指南](http://docs.netapp.com/ontap-9/topic/com.netapp.doc.pow-nve/home.html?lang=pow-nve)["](http://docs.netapp.com/ontap-9/topic/com.netapp.doc.pow-nve/home.html?lang=pow-nve)
	- ["](http://docs.netapp.com/ontap-9/topic/com.netapp.doc.dot-cm-nmg/home.html?lang=dot-cm-nmg)[網路](http://docs.netapp.com/ontap-9/topic/com.netapp.doc.dot-cm-nmg/home.html?lang=dot-cm-nmg)[管理指南](http://docs.netapp.com/ontap-9/topic/com.netapp.doc.dot-cm-nmg/home.html?lang=dot-cm-nmg)["](http://docs.netapp.com/ontap-9/topic/com.netapp.doc.dot-cm-nmg/home.html?lang=dot-cm-nmg)
	- ["](http://docs.netapp.com/ontap-9/topic/com.netapp.doc.dot-cm-cmpr-930/home.html?lang=dot-cm-cmpr-930)[命](http://docs.netapp.com/ontap-9/topic/com.netapp.doc.dot-cm-cmpr-930/home.html?lang=dot-cm-cmpr-930)[令](http://docs.netapp.com/ontap-9/topic/com.netapp.doc.dot-cm-cmpr-930/home.html?lang=dot-cm-cmpr-930)[:](http://docs.netapp.com/ontap-9/topic/com.netapp.doc.dot-cm-cmpr-930/home.html?lang=dot-cm-cmpr-930)[ONTAP](http://docs.netapp.com/ontap-9/topic/com.netapp.doc.dot-cm-cmpr-930/home.html?lang=dot-cm-cmpr-930) [手](http://docs.netapp.com/ontap-9/topic/com.netapp.doc.dot-cm-cmpr-930/home.html?lang=dot-cm-cmpr-930)[冊](http://docs.netapp.com/ontap-9/topic/com.netapp.doc.dot-cm-cmpr-930/home.html?lang=dot-cm-cmpr-930)[頁](http://docs.netapp.com/ontap-9/topic/com.netapp.doc.dot-cm-cmpr-930/home.html?lang=dot-cm-cmpr-930)[參考](http://docs.netapp.com/ontap-9/topic/com.netapp.doc.dot-cm-cmpr-930/home.html?lang=dot-cm-cmpr-930)[資料、適用於《》。](http://docs.netapp.com/ontap-9/topic/com.netapp.doc.dot-cm-cmpr-930/home.html?lang=dot-cm-cmpr-930)[9.3"](http://docs.netapp.com/ontap-9/topic/com.netapp.doc.dot-cm-cmpr-930/home.html?lang=dot-cm-cmpr-930)

### **Cisco Nexus**、**MDS**、**Cisco UCS**和**Cisco UCS Manager**指南

- ["Cisco UCS](https://www.cisco.com/c/en/us/products/servers-unified-computing/index.html)[伺服器](https://www.cisco.com/c/en/us/products/servers-unified-computing/index.html)[總覽](https://www.cisco.com/c/en/us/products/servers-unified-computing/index.html)["](https://www.cisco.com/c/en/us/products/servers-unified-computing/index.html)
- ["Cisco UCS](https://www.cisco.com/c/en/us/products/servers-unified-computing/ucs-b-series-blade-servers/index.html)[刀鋒](https://www.cisco.com/c/en/us/products/servers-unified-computing/ucs-b-series-blade-servers/index.html)[伺服器](https://www.cisco.com/c/en/us/products/servers-unified-computing/ucs-b-series-blade-servers/index.html)[總覽](https://www.cisco.com/c/en/us/products/servers-unified-computing/ucs-b-series-blade-servers/index.html)["](https://www.cisco.com/c/en/us/products/servers-unified-computing/ucs-b-series-blade-servers/index.html)
- ["Cisco UCS B200 M5](https://www.cisco.com/c/en/us/products/servers-unified-computing/ucs-b-series-blade-servers/index.html)[資料](https://www.cisco.com/c/en/us/products/servers-unified-computing/ucs-b-series-blade-servers/index.html)[表](https://www.cisco.com/c/en/us/products/servers-unified-computing/ucs-b-series-blade-servers/index.html)["](https://www.cisco.com/c/en/us/products/servers-unified-computing/ucs-b-series-blade-servers/index.html)
- ["Cisco UCS Manager](https://www.cisco.com/c/en/us/products/servers-unified-computing/ucs-manager/index.html)[總覽](https://www.cisco.com/c/en/us/products/servers-unified-computing/ucs-manager/index.html)["](https://www.cisco.com/c/en/us/products/servers-unified-computing/ucs-manager/index.html)
- ["Cisco UCS Manager 3.2\(3a\)](https://software.cisco.com/download/home/283612660/type/283655658/release/3.2%25283a%2529)[基礎架構產](https://software.cisco.com/download/home/283612660/type/283655658/release/3.2%25283a%2529)[品組](https://software.cisco.com/download/home/283612660/type/283655658/release/3.2%25283a%2529)[合](https://software.cisco.com/download/home/283612660/type/283655658/release/3.2%25283a%2529)["](https://software.cisco.com/download/home/283612660/type/283655658/release/3.2%25283a%2529) (需要Cisco.com授權)
- ["Cisco Nexus 9300](https://www.cisco.com/c/en/us/products/collateral/switches/nexus-9000-series-switches/datasheet-c78-736967.html)[平台](https://www.cisco.com/c/en/us/products/collateral/switches/nexus-9000-series-switches/datasheet-c78-736967.html)[交](https://www.cisco.com/c/en/us/products/collateral/switches/nexus-9000-series-switches/datasheet-c78-736967.html)[換](https://www.cisco.com/c/en/us/products/collateral/switches/nexus-9000-series-switches/datasheet-c78-736967.html)[器](https://www.cisco.com/c/en/us/products/collateral/switches/nexus-9000-series-switches/datasheet-c78-736967.html)["](https://www.cisco.com/c/en/us/products/collateral/switches/nexus-9000-series-switches/datasheet-c78-736967.html)
- ["Cisco MDS 9132T FC](https://www.cisco.com/c/en/us/products/collateral/storage-networking/mds-9100-series-multilayer-fabric-switches/datasheet-c78-739613.html)[交](https://www.cisco.com/c/en/us/products/collateral/storage-networking/mds-9100-series-multilayer-fabric-switches/datasheet-c78-739613.html)[換](https://www.cisco.com/c/en/us/products/collateral/storage-networking/mds-9100-series-multilayer-fabric-switches/datasheet-c78-739613.html)[器](https://www.cisco.com/c/en/us/products/collateral/storage-networking/mds-9100-series-multilayer-fabric-switches/datasheet-c78-739613.html)["](https://www.cisco.com/c/en/us/products/collateral/storage-networking/mds-9100-series-multilayer-fabric-switches/datasheet-c78-739613.html)

### 版權資訊

Copyright © 2024 NetApp, Inc. 版權所有。台灣印製。非經版權所有人事先書面同意,不得將本受版權保護文件 的任何部分以任何形式或任何方法(圖形、電子或機械)重製,包括影印、錄影、錄音或儲存至電子檢索系統 中。

由 NetApp 版權資料衍伸之軟體必須遵守下列授權和免責聲明:

此軟體以 NETAPP「原樣」提供,不含任何明示或暗示的擔保,包括但不限於有關適售性或特定目的適用性之 擔保,特此聲明。於任何情況下,就任何已造成或基於任何理論上責任之直接性、間接性、附隨性、特殊性、懲 罰性或衍生性損害(包括但不限於替代商品或服務之採購;使用、資料或利潤上的損失;或企業營運中斷),無 論是在使用此軟體時以任何方式所產生的契約、嚴格責任或侵權行為(包括疏忽或其他)等方面,NetApp 概不 負責,即使已被告知有前述損害存在之可能性亦然。

NetApp 保留隨時變更本文所述之任何產品的權利,恕不另行通知。NetApp 不承擔因使用本文所述之產品而產 生的責任或義務,除非明確經過 NetApp 書面同意。使用或購買此產品並不會在依據任何專利權、商標權或任何 其他 NetApp 智慧財產權的情況下轉讓授權。

本手冊所述之產品受到一項(含)以上的美國專利、國外專利或申請中專利所保障。

有限權利說明:政府機關的使用、複製或公開揭露須受 DFARS 252.227-7013(2014 年 2 月)和 FAR 52.227-19(2007 年 12 月)中的「技術資料權利 - 非商業項目」條款 (b)(3) 小段所述之限制。

此處所含屬於商業產品和 / 或商業服務(如 FAR 2.101 所定義)的資料均為 NetApp, Inc. 所有。根據本協議提 供的所有 NetApp 技術資料和電腦軟體皆屬於商業性質,並且完全由私人出資開發。 美國政府對於該資料具有 非專屬、非轉讓、非轉授權、全球性、有限且不可撤銷的使用權限,僅限於美國政府為傳輸此資料所訂合約所允 許之範圍,並基於履行該合約之目的方可使用。除非本文另有規定,否則未經 NetApp Inc. 事前書面許可,不得 逕行使用、揭露、重製、修改、履行或展示該資料。美國政府授予國防部之許可權利,僅適用於 DFARS 條款 252.227-7015(b)(2014 年 2 月)所述權利。

商標資訊

NETAPP、NETAPP 標誌及 <http://www.netapp.com/TM> 所列之標章均為 NetApp, Inc. 的商標。文中所涉及的所 有其他公司或產品名稱,均為其各自所有者的商標,不得侵犯。